# **SAMSUNG**

# ПАЙДАЛАНУШЫ НҰСҚАУЛЫҒЫ

# C24RG5\* Ойын мониторы

Түсі мен көрінісі өнімге байланысты өзгеруі мүмкін және өнімділікті жақсарту үшін техникалық сипаттарын ескертусіз өзгертуге болады.

Сапасын жақсарту мақсатында бұл нұсқаулықтың мазмұны ескертусіз өзгертілуі мүмкін.

© Samsung

Бұл нұсқаулыққа қатысты авторлық құқықтар Samsung компаниясына тиесілі.

Осы нұсқаулықты Samsung компаниясының рұқсатынсыз бөлшектей немесе толығымен пайдалануға немесе көшіруге болмайды.

Samsung компаниясының иелігінде емес сауда белгілері өздерінің тиісті иелеріне жатады.

Келесі жағдайларда әкімшілік төлемақы алынуы мүмкін:

(a) Техникті үйге шақырсаңыз, бірақ құрылғыдан ешбір ақау табылмаса, (яғни, пайдаланушы нұсқаулығын оқымасаңыз).

(ә) Құрылғыны жөндеу орталығына апарсаңыз, бірақ құрылғыдан ешбір ақау табылмаса, (яғни, пайдаланушы нұсқаулығын оқымасаңыз).

Техник маман үйіңізге келер алдында сіз төлейтін төлемақы мөлшерін хабарлайды.

# Мазмұны

### [Құрылғыны пайдаланудан бұрын](#page-3-0)

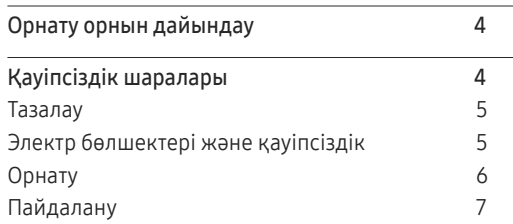

### [Дайындықтар](#page-8-0)

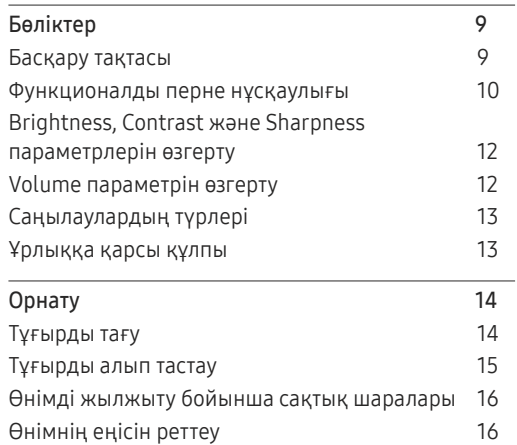

### [Қайнар көз құрылғыны](#page-16-0)  [қосу және қолдану](#page-16-0)

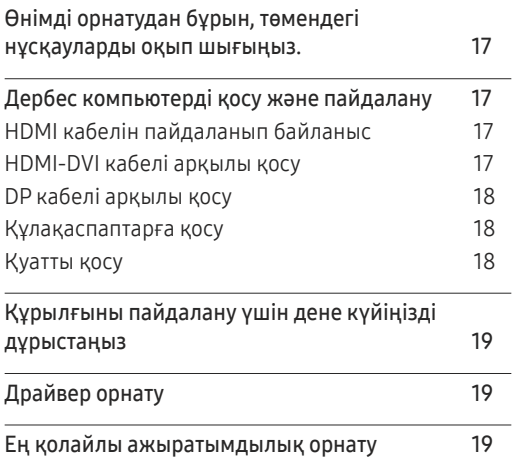

### G[ame](#page-19-0)

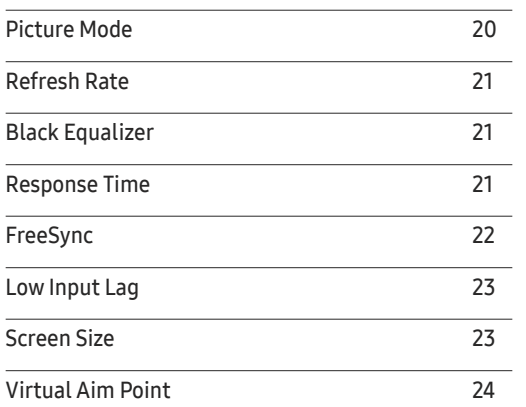

### P[icture](#page-25-0)

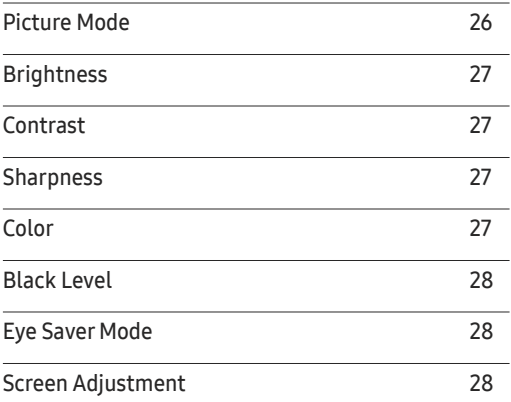

### O[nScreen](#page-28-0) Display

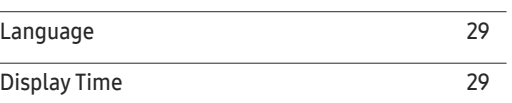

# Мазмұны

### [System](#page-29-0)

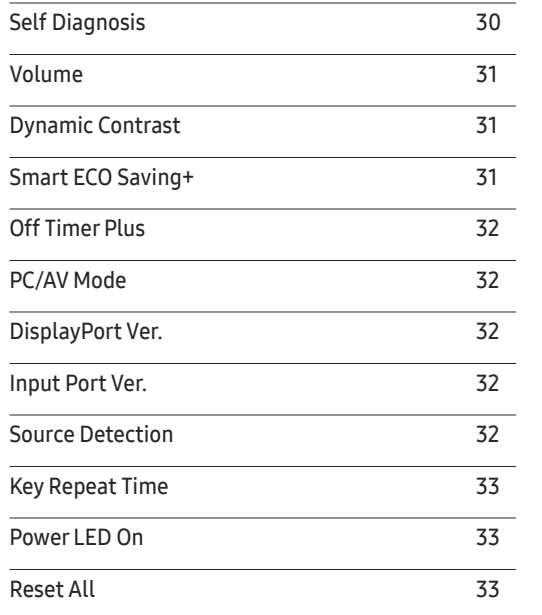

### I[nformation](#page-33-0)

[Information](#page-33-0) 34

### [Бағдарламаны орнату](#page-34-0)

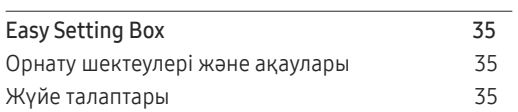

### [Ақаулықтарды жою нұсқаулығы](#page-35-0)

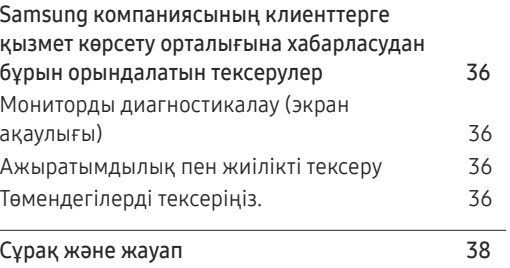

### [Техникалық сипаттамалары](#page-38-0)

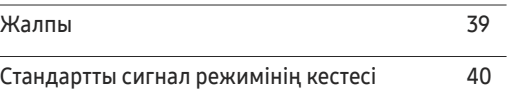

### [Қосымша](#page-41-0)

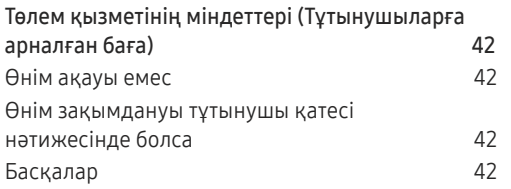

# <span id="page-3-0"></span>Құрылғыны пайдаланудан бұрын 01-тарау

# Орнату орнын дайындау

Құрылғыны орналастыру кезінде ауа алмасуы үшін жеткілікті бос орын бар екендігіне көз жеткізіңіз. Ішкі температураның көтерілуі өрт туғызуы және өнімді зақымдауы мүмкін. Құрылғыны орнатпас бұрын, оның айналасында диаграммада көрсетілгендей жеткілікті бос орын қалдырыңыз.

― Сыртқы көрінісі құрылғыға байланысты өзгеруі мүмкін.

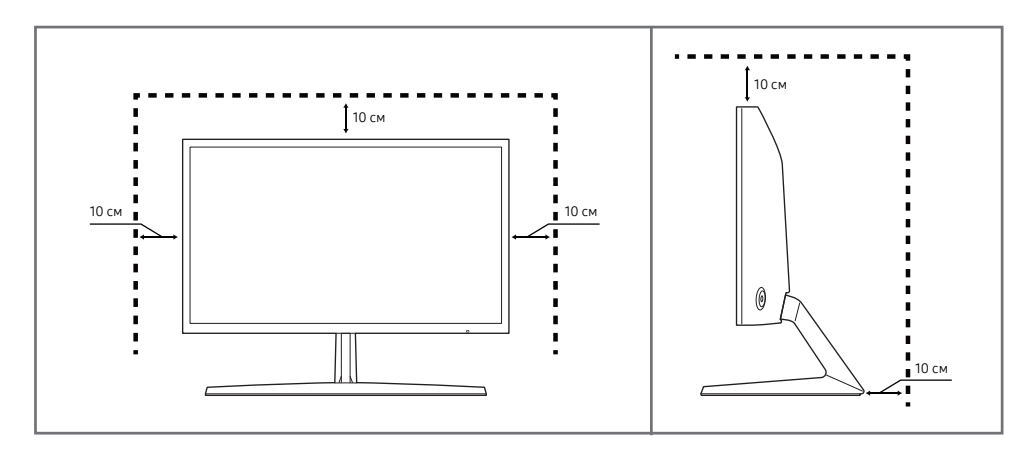

# Қауіпсіздік шаралары

Ескерту Егер нұсқаулар орындалмаса, бұл ауыр немесе өлімге әкелетін жарақатқа алып келуі мүмкін.

Назар аударыңыз <sup>Егер</sup> нұсқаулар орындалмаса, бұл жарақат алуға немесе мүліктің зақымдалуына алып келуі мүмкін.

### **АБАЙЛАНЫЗ**

### ЭЛЕКТР ТОҒЫ СОҒУ ҚАТЕРІ АШУҒА БОЛМАЙДЫ

АБАЙЛАҢЫЗ: ТОК СОҒУ ҚАУПІН АЗАЙТУ ҮШІН ҚАҚПАҚТЫ (НЕМЕСЕ АРТҚЫ БӨЛІГІН) АЛМАҢЫЗ. ІШІНДЕ ПАЙДАЛАНУШЫ ТАРАПЫНАН ҚЫЗМЕТ КӨРСЕТІЛЕТІН БӨЛШЕКТЕР ЖОҚ. БАРЛЫҚ ТЕХНИКАЛЫҚ ҚЫЗМЕТ КӨРСЕТУ ЖҰМЫСТАРЫН БІЛІКТІ МАМАНДАР ОРЫНДАУЫ ТИІС.

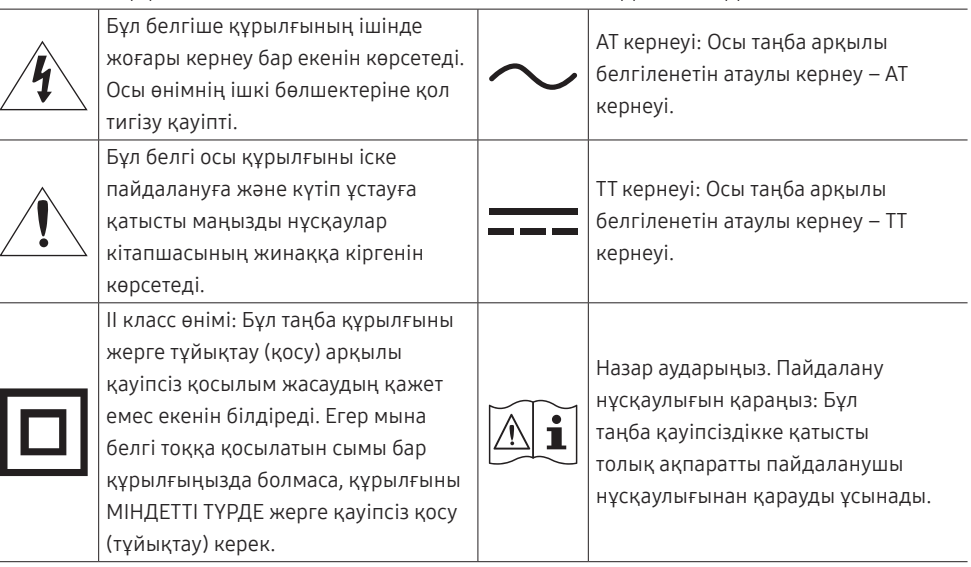

# <span id="page-4-0"></span>Тазалау

Егер қасында ультрадыбысты толқын дымқылдағыш пайдаланылса, қатты жылтырайтын үлгілердің бетінде ақ дақтар пайда болуы мүмкін.

- .<br>Биімнің ішкі жағын тазалағыңыз келсе, ең жақын Samsung тұтынушысы қызметінің орталығына хабарласыңыз (қызмет үшін төлемақы алынады.)
- $^{-}$  Тазалаған кезде абайлаңыз, себебі жетілдірілген сұйық кристалдық дисплейлердің панелі мен сыртқы жағы оңай зақымдалады.
- ― Тазалаған кезде келесі шараларды қолданыңыз.
- 1 Өнім мен ДК-ні қуат көзінен ажыратыңыз.
- 2 Өнімнен қуат кабелін ажыратыңыз.

Қуат кабелінің ашасынан ұстаңыз және кабельді ылғал қолмен ұстамаңыз. Әйтпесе, ток соғуы мүмкін.

- 3 Мониторды таза, жұмсақ және құрғақ шүберекпен сүртіңіз.
	- ‒ Өнімді құрамында спирт, еріткіш немесе сурфактант бар заттармен тазаламаңыз.
	- ‒ Құрылғыға суды немесе жуғыш затты тікелей шашпаңыз.
- 4 Жұмсақ шүберекті сулап алып, жақсылап сығыңыз да, онымен өнімнің сыртқы бетін тазалап сүртіңіз.
- 5 Тазалап болғаннан кейін, қуат кабелін мониторға қосыңыз.
- 6 Өнім мен ДК-ні қуат көзіне қосыңыз.

# Электр бөлшектері және қауіпсіздік

### Ескерту

- Зақымдалған қуат кабелін немесе ашаны немесе бос розетканы пайдаланбаңыз.
- Бір розеткаға бірнеше құрылғыны қоспаңыз.
- Ашаны ылғал қолмен ұстамаңыз.
- Қуат ашасын берік тұратындай етіп розеткаға толығымен тығыңыз.
- Ашаны жерге жалғанған розеткаға (тек 1-түрдегі изоляцияланған құрылғылар) қосыңыз.
- Қуат сымын қатты күш салып бүкпеңіз немесе тартпаңыз. Қуат кабелін ауыр заттың астында қалдырмаңыз.
- Қуат кабелін немесе құрылғыны жылу көздерінің қасына қоймаңыз.
- Ашаның ұшындағы немесе розеткадағы шаңды құрғақ шүберекпен тазалаңыз.

### Назар аударыңыз

- Құрылғы пайдаланылып жатқан кезде қуат кабелін ажыратпаңыз.
- Құрылғымен бірге Samsung компаниясынан алынған қуат кабелін ғана пайдаланыңыз. Қуат кабелін басқа құрылғылармен пайдаланбаңыз.
- Қуат кабелі қосылған жердегі розетка қол жетімді болуы тиіс.
	- ‒ Ақау пайда болған кезде құрылғыны қуат көзінен ажырату үшін қуат кабелін ажырату керек.
- Қуат кабелін розеткадан ажыратқан кезде ашасынан ұстаңыз.

# <span id="page-5-0"></span>Орнату

### Ескерту

- Құрылғының үстіне шырағдан, шыбын-шіркейді үркітетін құрал немесе темекі қоймаңыз. Құрылғыны жылу көздерінің жанына орнатпаңыз.
- Құрылғыны кітап сөресі немесе қабырға шкафы сияқты нашар желдетілетін жерлерге орнатпаңыз.
- Желдетуді қамтамасыз ету үшін құрылғыны қабырғадан кемінде 10 см қашықтықта орнатыңыз.
- Пластмасса қалтаны балалардың қолы жетпейтін жерде сақтаңыз.
	- ‒ Балалар тұншығып қалуы мүмкін.
- Құрылғыны тұрақсыз немесе дірілдейтін бетке орнатпаңыз (берік емес сөре, көлбеу бет, т.б.)
	- ‒ Құрылғы құлап кетуі, зақымдалуы және/немесе адамды жарақаттауы мүмкін.
	- ‒ Құрылғыны қатты дірілдейтін жерде пайдалану құрылғының зақымдануына немесе өртке себеп болуы мүмкін.
- Құрылғыны көліктің ішіне немесе шаң, дымқыл (су тамшылары, т.б.), май немесе түтін болатын жерге орнатпаңыз.
- Құрылғыны тікелей күн сәулесіне, ыстыққа немесе пеш сияқты ыстық заттың қасына орнатпаңыз.
	- ‒ Құрылғының қызмет ету мерзімі азаюы немесе өрт шығуы мүмкін.
- Құрылғыны балалардың қолы жететін жерге орнатпаңыз.
	- ‒ Құрылғы құлап кетіп, балаларды жарақаттауы мүмкін.
- Соя майы сияқты тағамдық майлар өнімді зақымдауы немесе деформациялауы мүмкін. Өнімді ас үйге немесе ас үй пешінің жанына орнатпаңыз.

### Назар аударыңыз

- Құрылғыны жылжытқан кезде оны құлатып алмаңыз.
- Құрылғыны алдыңғы жағын төменге қаратып қоймаңыз.
- Құрылғыны шкафқа немесе сөреге орнатқанда, құрылғының алдыңғы жағының төменгі жиегі алға қарай шығып тұрмауы тиіс.
	- ‒ Құрылғы құлап кетуі, зақымдалуы және/немесе адамды жарақаттауы мүмкін.
	- ‒ Құрылғыны тек дұрыс өлшемді шкафқа немесе сөреге орнатыңыз.
- Өнімді ақырындап қойыңыз.
	- ‒ Құрылғының ақауына немесе адам жарақатына себеп болуы мүмкін.
- Құрылғыны әдеттен тыс жерге (көп мөлшерде майда бөлшектер, химиялық заттар немесе қалыптыдан тыс температуралы немесе ылғалды орындар немесе өнім ұзақ уақыт бойы үздіксіз жұмыс істеген орындарда) орнату оның қалыпты жұмыс істеуіне көп әсер етуі мүмкін.
	- ‒ Егер құрылғыны сондай жерге орнатқыңыз келсе, міндетті түрде Samsung компаниясының клиенттерге қызмет көрсету орталығымен кеңесіңіз.

### <span id="page-6-0"></span>Пайдалану

### Ескерту

- Құрылғының ішінде жоғары кернеу болады. Ешқашан құрылғыны өз бетіңізбен бөлшектемеңіз, жөндемеңіз немесе өзгертпеңіз.
	- ‒ Жөндеу үшін Samsung компаниясының клиенттерге қызмет көрсету орталығына хабарласыңыз.
- Өнімді жылжыту үшін, алдымен одан барлық кабельдерді, соның ішінде қуат кабелін ажыратыңыз.
- Егер құрылғыдан ерекше дыбыстар, күйік иісі немесе түтін шықса, қуат кабелін дереу ажыратып, Samsung компаниясының клиенттерге қызмет көрсету орталығына хабарласыңыз.
- Балалардың құрылғыға асылуына немесе оның үстіне шығуына жол бермеңіз.
	- ‒ Балалар зақымдануы немесе ауыр жарақат алуы мүмкін.
- Егер құрылғы құлап түссе немесе оның сыртқы корпусы зақымдалса, қуат көзін өшіріңіз және қуат кабелін ажыратыңыз. Сонан соң Samsung компаниясының клиенттерге қызмет көрсету орталығына хабарласыңыз.
	- ‒ Пайдалануды жалғастырсаңыз, өрт шығуы немесе ток соғуы мүмкін.
- Құрылғының үстінде балаларға ұнайтын ауыр заттарды немесе бұйымдарды (ойыншықтар, тәтті заттар, т.б.) қалдырмаңыз.
	- ‒ Балалар ойыншықтарды немесе тәтті заттарды алуға талпынған кезде құрылғы немесе ауыр заттар құлап кетіп, балалар ауыр жарақат алуы мүмкін.
- Найзағай ойнаған кезде бұйымды қуат көзінен ажыратып, кабельді алып тастаңыз.
- Құрылғыға заттарды түсіріп алмаңыз немесе оған соққы тигізбеңіз.
- Құрылғыны қуат сымынан немесе кез келген кабелінен тартып жылжытпаңыз.
- Егер газдың шығып тұрғаны белгілі болса, құрылғыны немесе ашаны ұстамаңыз. Сондай-ақ, сол жерді дереу желдетіңіз.
- Құрылғыны қуат кабелінен немесе кез келген басқа кабелінен тартып көтермеңіз немесе жылжытпаңыз.
- Құрылғының жанында тез тұтанатын сұйықтықты немесе затты пайдаланбаңыз немесе сақтамаңыз.
- Желдеткіш тесіктерді дастарқанның немесе перденің жауып тұрмағанына көз жеткізіңіз.
	- ‒ Ішкі температураның көтерілуінен өрт шығуы мүмкін.
- Металл заттарды (таяқшалар, монеталар, шаш түйреуіштер, т.б.) немесе оңай жанатын заттарды (қағаз, сіріңкелер, т.б.) құрылғыға салмаңыз (желдеткіш тесік немесе кіріс/шығыс порттары, т.б. арқылы).
	- ‒ Құрылғыға су немесе басқа бөгде заттар кіріп кеткен жағдайда міндетті түрде құрылғыны өшіріп, қуат кабелін ажыратыңыз. Сонан соң Samsung компаниясының клиенттерге қызмет көрсету орталығына хабарласыңыз.
- Ішінде сұйықтық бар ыдыстарды (вазалар, қыш құмыралар, бөтелкелер, т.б.) немесе металл заттарды құрылғының үстіне қоймаңыз.
	- ‒ Құрылғыға су немесе басқа бөгде заттар кіріп кеткен жағдайда міндетті түрде құрылғыны өшіріп, қуат кабелін ажыратыңыз. Сонан соң Samsung компаниясының клиенттерге қызмет көрсету орталығына хабарласыңыз.

### Назар аударыңыз

- Экран бетінде ұзақ уақыт бойы қалған жылжымайтын сурет қалдық бейненің экранда қалуына немесе ақаулы нүктелерге себеп болуы мүмкін.
	- ‒ Құрылғыны ұзақ уақыт бойы пайдаланбайтын кезде, экранды қуатты үнемдеу режиміне немесе жылжымалы суреті бар экран сақтағышқа орнатыңыз.
- Егер құрылғыны ұзақ уақыт бойы пайдаланбайтын болсаңыз (демалыс, т.б.), қуат кабелін розеткадан ажыратыңыз.
	- ‒ Шаң жиналса және қызып кеткенде өрт шығуы, ток соғуы немесе ток шығуы мүмкін.
- Құрылғы үшін ұсынылған ажыратымдылық пен жиілікті пайдаланыңыз.
	- ‒ Көру қабілетіңіз төмендеуі мүмкін.
- АТ/ТТ адаптерлерін бірге қоймаңыз.
- Қолданудан бұрын АТ/ТТ адаптерінің полиэтилен қаптамасын алып тастаңыз.
- АТ/ТТ адаптер құрылғысына судың кіруін немесе құрылғының дымқылдауын болдырмаңыз.
	- ‒ Ток соғуы немесе өрт шығуы мүмкін.
	- ‒ Құрылғыны сыртта пайдаланбаңыз, жаңбыр немесе қар кіруі мүмкін.
	- ‒ Еден жуған кезде АТ/ТТ адаптерінің дымқылдануын болдырмаңыз.
- АТ/ТТ адаптерін кез келген жылыту құралының жанына қоймаңыз.
	- ‒ Өрт шығуына себеп болуы мүмкін.
- АТ/ТТ адаптерін жақсы желдетілген жерде сақтаңыз.
- АТ/ТТ қуат адаптерін жоғары қарап тұрған сымы ілулі болып қойсаңыз, су не басқа бөгде заттар адаптер ішіне еніп, адаптердің ақаулығын тудыруы мүмкін.

АТ/ТТ қуат адаптерін міндетті түрде үстел не еденге тегіс жатқызыңыз.

- Мониторды аударып ұстамаңыз немесе тіреуішінен ұстап жылжытпаңыз.
	- ‒ Құрылғы құлап кетіп, зақымдалуы немесе жарақат алуға алып келуі мүмкін.
- Экранға ұзақ уақыт бойы тым жақын жерден қарасаңыз, көру қабілетіңіз төмендеуі мүмкін.
- Құрылғының жанында дымқылдауыштарды немесе пештерді пайдаланбаңыз.
- Құрылғыны пайдаланған кезде көзіңізді 1 сағат сайын 5 минуттан астам демалдырыңыз немесе қашықтағы нысандарға қараңыз.
- Ұзақ уақыт бойы қосулы тұрған экранды қолмен ұстамаңыз, ол ыстық болуы мүмкін.
- Ұсақ керек-жарақтарды балалардың қолы жетпейтін жерде сақтаңыз.
- Өнім бұрышын реттеген кезде, сақ болыңыз.
	- ‒ Қолыңыз немесе бармағыңыз қысылып қалып, жарақаттануы мүмкін.
	- ‒ Құрылғыны тым көп еңкейтсеңіз, ол құлап кетіп, жарақат алуға алып келуі мүмкін.
- Құрылғының үстіне ауыр заттарды қоймаңыз.
	- ‒ Құрылғының ақауына немесе адам жарақатына себеп болуы мүмкін.
- Құлаққаптар немесе құлақаспаптар қолданған кезде, дыбысын қатты ашпаңыз.
	- ‒ Дыбысты қатты қою есту қабілетіңізді зақымдайды.

# <span id="page-8-0"></span>Дайындықтар 02-тарау

# Бөліктер

# Басқару тақтасы

― Бөліктердің түсі мен кескіні көрсетілген суреттен өзгеше болуы мүмкін. Сапаны жақсарту үшін техникалық сипаттары ескертусіз өзгертілуі мүмкін.

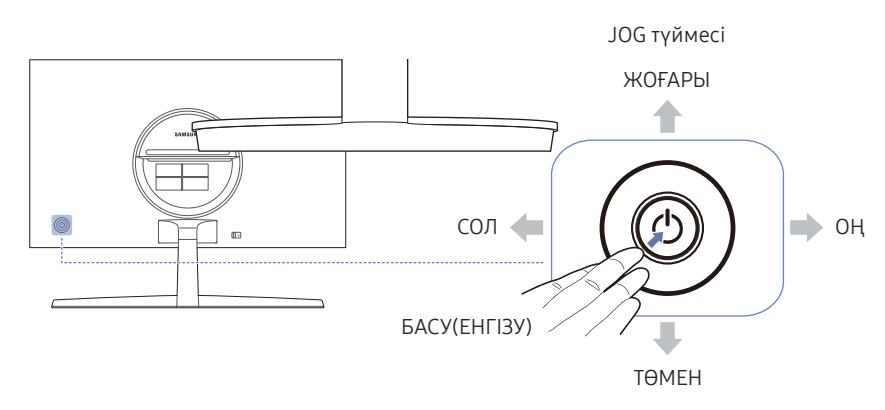

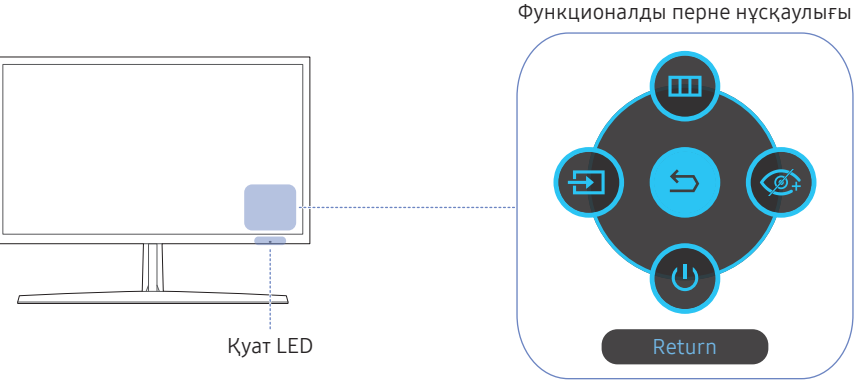

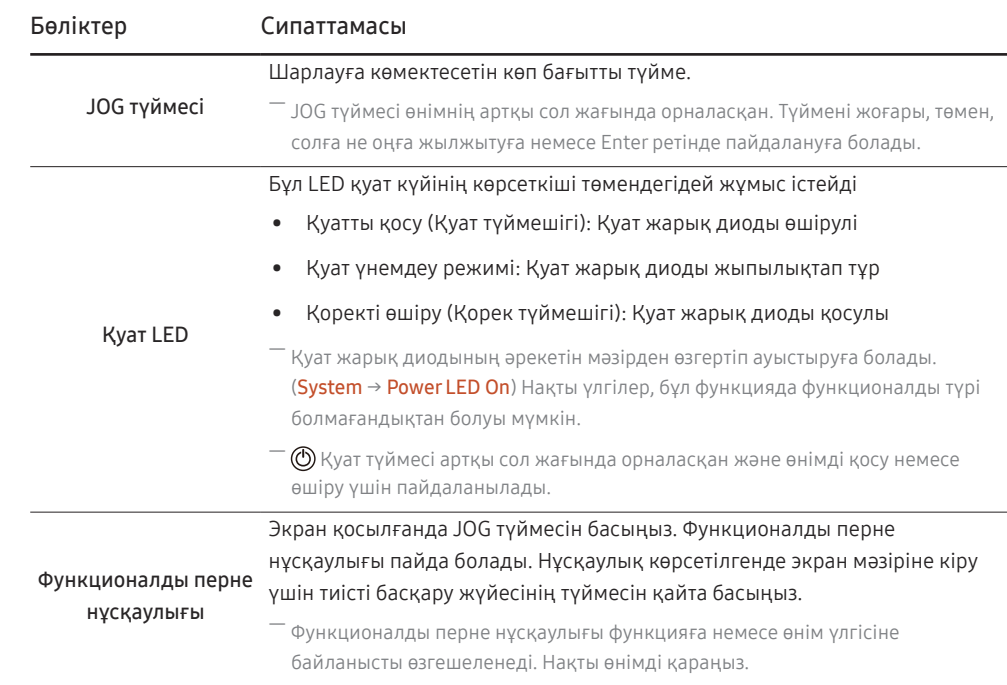

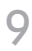

# <span id="page-9-0"></span>Функционалды перне нұсқаулығы

― Функционалды перне нұсқаулығын пайдалану үшін, JOG түймесін басыңыз. Содан кейін келесі терезе пайда болады.

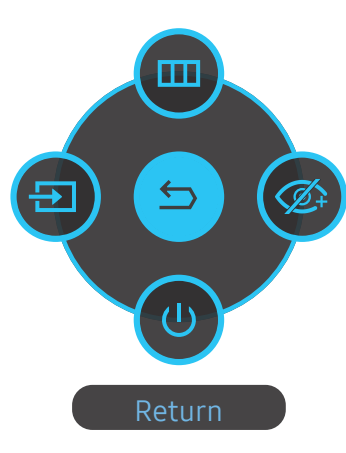

ЖОҒАРЫ/ТӨМЕН/СОЛ/ОҢ: Қалаған элементті басыңыз. Әр элементтің сипаттамасы фокус өзгергенде пайда болады. БАСУ(ЕНГІЗУ): Таңдалған элемент қолданылады.

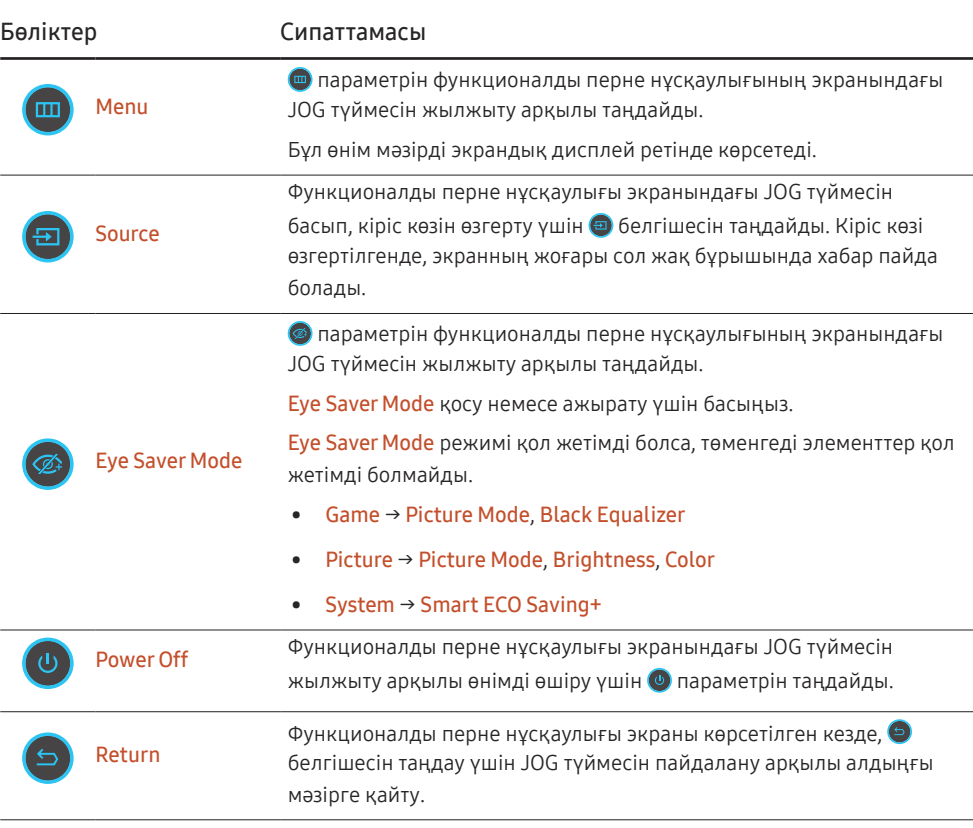

― Нақты үлгілер, функционалды түр болғандықтан, функционалды перне нұсқаулығының опциялары өзгеше болады.

Өнім ешнәрсе көрсетпесе (мысалы, қуат көзін үнемдеу режимі немесе сигнал жоқ режимі), басқару көзі мен қуатқа арналған 2 тікелей перне төмендегідей пайдаланылады.

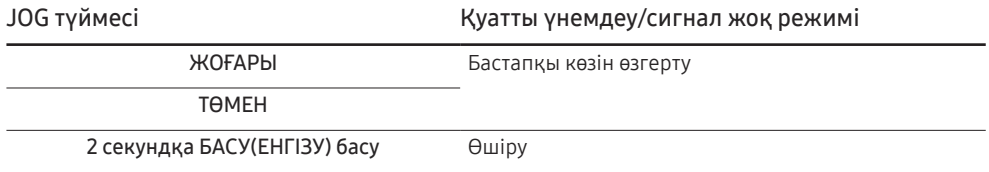

Өнім мәзірді көрсеткен кезде, JOG түймесі төмендегідей пайдаланылады.

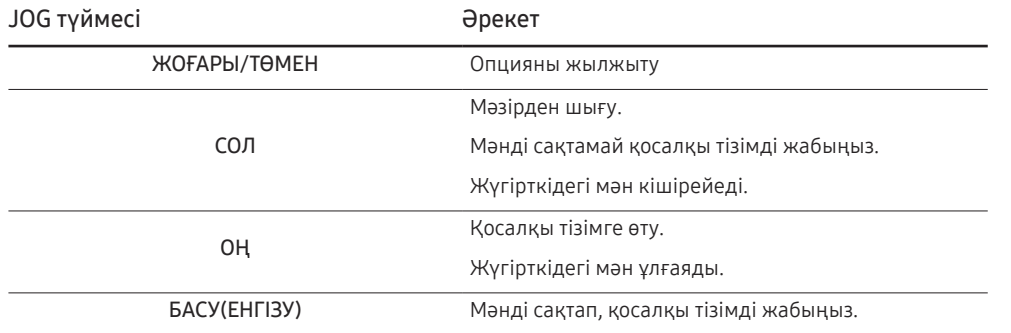

# <span id="page-11-0"></span>Brightness, Contrast және Sharpness параметрлерін өзгерту

OSD мәзірі көрсетілмесе, Brightness, Contrast немесе Sharpness параметрлерін JOG түймешігін жоғары не төмен жылжыту арқылы реттей аласыз.

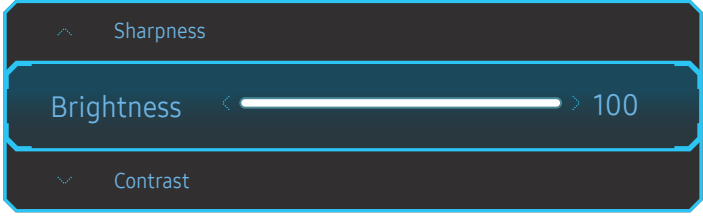

― Үлгі түріне қарай көрсетілген суреттер әр түрлі мүмкін.

― Әдепкі жарықтық аймаққа байланысты өзгеруі мүмкін.

### **Brightness**

― Бұл мәзір Eye Saver Mode функциясы қосулы кезде қол жетімді болмайды.

### Contrast

― Бұл мәзір Picture Mode режимі Cinema қалпына қойылғанда қол жетімді емес.

#### Sharpness

 $-$  Бұл мәзір Picture Mode режимі Cinema қалпына қойылғанда қол жетімді емес.

### Volume параметрін өзгерту

OSD мәзірі көрсетілмесе, Volume параметрін JOG түймешігін солға немесе оңға жылжыту арқылы реттей аласыз.

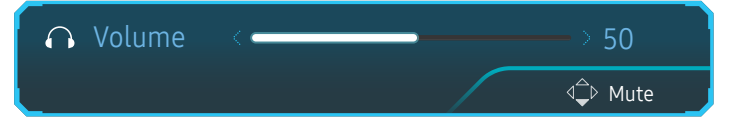

― Үлгі түріне қарай көрсетілген суреттер әр түрлі мүмкін.

 $^-$  Жалғанған кіріс құрылғысының дыбыс сапасы нашар болса, құрылғыдағы «Auto Mute» функциясы дыбысты өшіруі немесе құлақаспаптарды не динамиктерді қолданған кезде дыбыстың өзгеруіне әкелуі мүмкін. Енгізу құрылғысы үшін енгізу дауыс деңгейін кемінде 20% етіп орнатыңыз және дауыс деңгейін өнімдегі (JOG түймесін СОЛҒА/ОҢҒА) дауыс деңгейін бақылау арқылы басқарыңыз.

― Auto Mute дегеніміз не?

Функция шуыл шыққан немесе кіріс көзі нашар болған кезде, әдетте кіріс құрылғысының дыбыс деңгейіндегі ақауға байланысты, дыбыс әсерін жақсарту үшін дыбысты өшіреді.

 $-$  Mute функциясын белсендіру үшін, Volume басқару экранына кірініз де, содан кейін фокусты төмен жылжыту үшін JOG түймесін пайдаланыңыз.

Mute функциясын ажырату үшін, Volume басқару экранына кіріңіз де, содан кейін Volume параметрін арттырыңыз немесе азайтыңыз.

# <span id="page-12-0"></span>Саңылаулардың түрлері

 $^-$  Өнім моделіне байланысты қол жетімді функциялар өзгеруі мүмкін. Бөліктердің түсі мен кескіні көрсетілген суреттен өзгеше болуы мүмкін. Сапаны жақсарту үшін техникалық сипаттары ескертусіз өзгертілуі мүмкін. Нақты құрылғыға қараңыз.

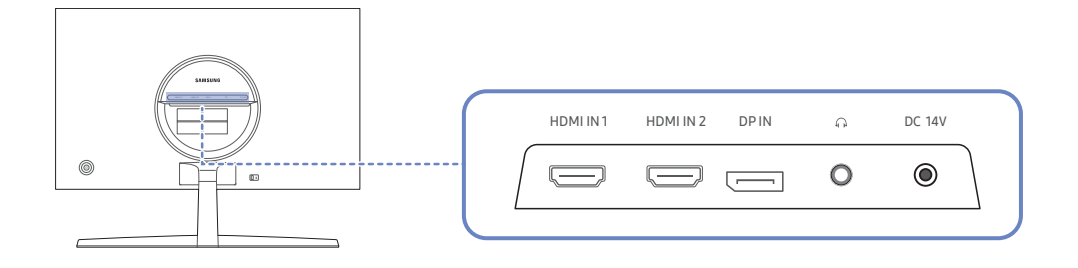

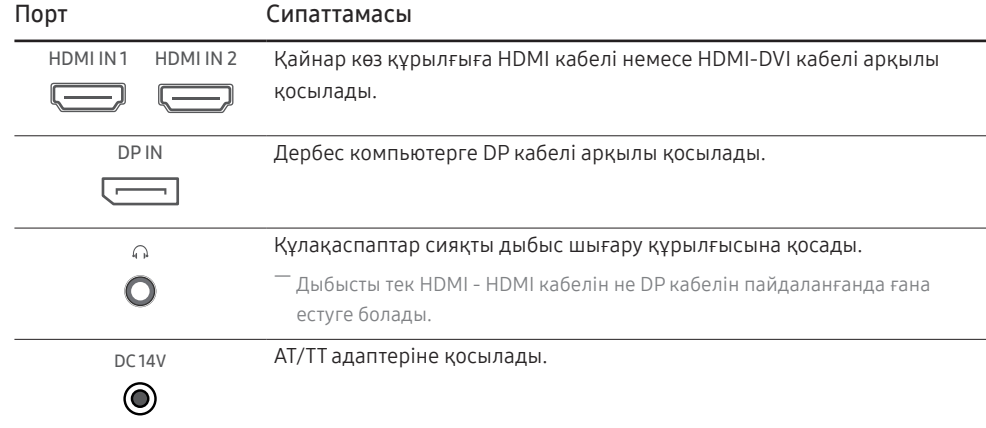

### Ұрлыққа қарсы құлпы

- $^-$  Ұрлыққа қарсы құлпы құрылғыны ортақ жерлерде қауіпсіз қолдануға мүмкіндік береді.
- ― Құлыптау құрылғысының кескіні мен құлыптау әдісі өндірушіге байланысты болады. Қосымша мәліметтер үшін ұрлыққа қарсы құлыптау құрылғысымен берілген пайдаланушы нұсқаулығына қараңыз.

### Ұрлыққа қарсы құлыптау құрылғысын құлыптау үшін:

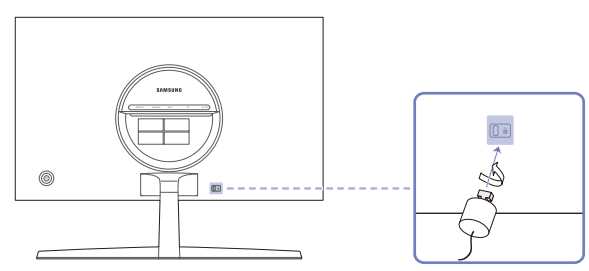

- 1 Ұрлыққа қарсы құлыптау құрылғысының кабелін үстел сияқты ауыр затқа бекітіңіз.
- 2 Кабельдің бір шетін екінші жағындағы ілмекке қойыңыз.
- 3 Құлыптау құрылғысын құрылғының артқы жағындағы ұрлыққа қарсы құлып ұяшығына салыңыз.
- 4 Құлыптау құрылғысын құлыптаңыз.
	- ‒ Ұрлыққа қарсы құлыптау құрылғысын бөлек сатып алуға болады.
	- ‒ Қосымша мәліметтер үшін ұрлыққа қарсы құлыптау құрылғысымен берілген пайдаланушы нұсқаулығына қараңыз.
	- ‒ Ұрлыққа қарсы құлыптау құрылғысын электрондық құрылғылар сататын жерден немесе интернеттен сатып алуға болады.

# <span id="page-13-0"></span>Орнату

# Тұғырды тағу

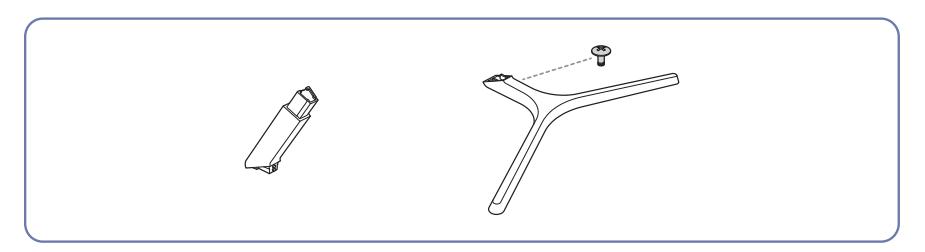

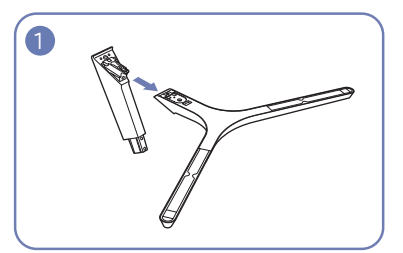

Тұғыр қосқышын тұғырға суретте көрсетілген бағытпен тағыңыз.

Тұғыр қосқышы мықтап тағылғанын тексеріңіз.

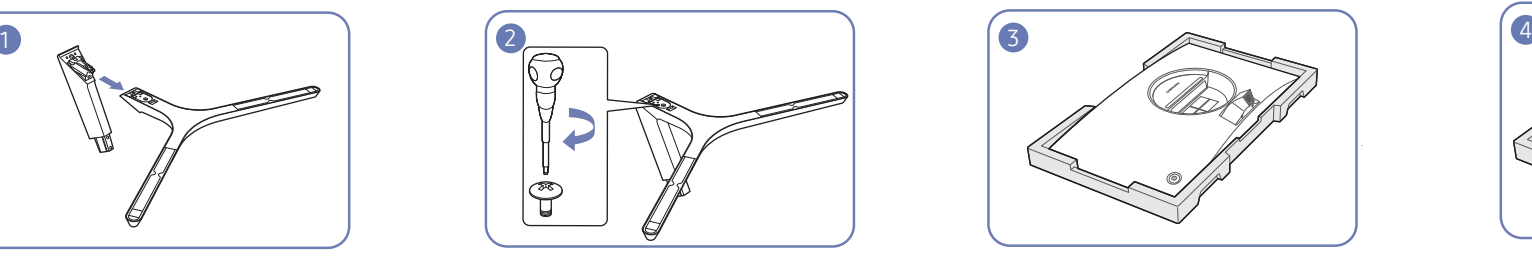

Тұғырдың астыңғы жағындағы бекіту бұрандасын толығымен бекітілетіндей етіп бұраңыз.

― Құрылғыны орнатудан бұрын, экран төмен қарап тұратындай етіп құрылғыны тегіс және тұрақты жерге қойыңыз.

 $\bigwedge$ : Өнім майысқан. Тегіс бетте тұрғанда өнімге қысым түсіру оны зақымдауы мүмкін. Өнім жерде жоғары не төмен қарап жатқан кезде, оған қысым қолданбаңыз.

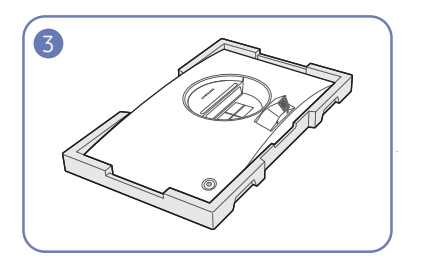

Орамға салынған қорғаныш стирофомды (жастық) еденге қойып, суретте көрсетілгендей өнімнің бетін төмен қаратып стирофомға қойыңыз. Егер стирофом қолжетімді болмаса, қалың төсеніш пайдаланыңыз.

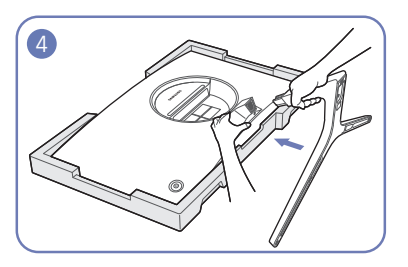

Құрылғының артқы жағын суретте көрсетілгендей ұстап тұрыңыз. Құрылған тұғырды негізгі бөлігіне суретте көрсетілген көрсеткі бағытымен басыңыз.

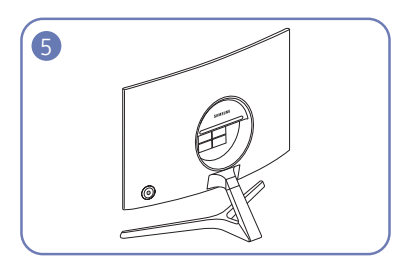

Тұғыр енді толығымен құрастырылды.

# <span id="page-14-0"></span>Тұғырды алып тастау

.<br>Өнімнен тұғырды алып тастаудан бұрын, өнім төмен қарап тұратындай етіп құрылғыны тегіс және тұрақты жерге қойыңыз.

 $\bigwedge$ : Өнім майысқан. Тегіс бетте тұрғанда өнімге қысым түсіру оны зақымдауы мүмкін. Өнім жерде жоғары не төмен қарап жатқан кезде, оған қысым қолданбаңыз.

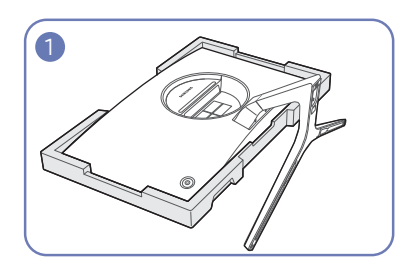

Орамға салынған қорғаныш стирофомды (жастық) еденге қойып, суретте көрсетілгендей өнімнің бетін төмен қаратып стирофомға қойыңыз. Егер стирофом қолжетімді болмаса, қалың төсеніш пайдаланыңыз.

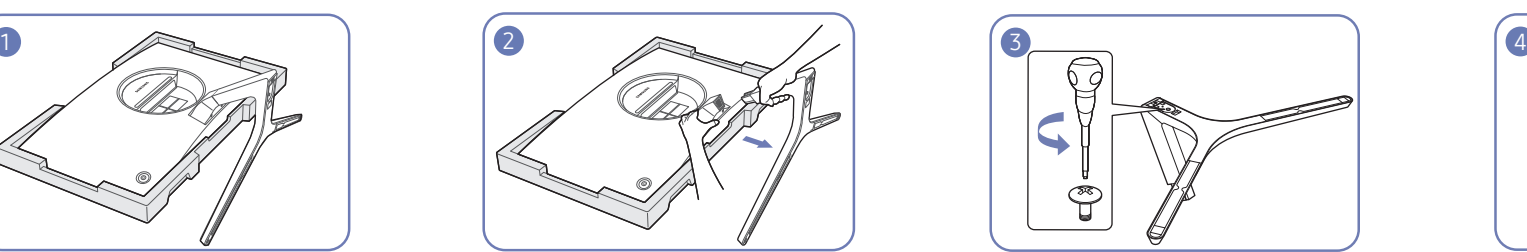

Құрылғыны бір қолмен ұстап тұрғанда, тұғыр қосқышын басқа қолыңызбен тартып, тұғырды суретте көрсетілгендей бөлшектеңіз.

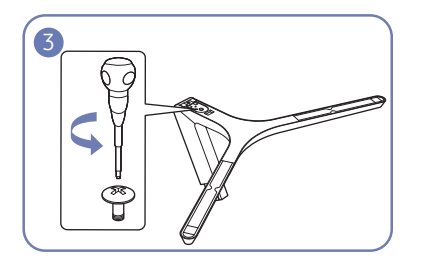

Тұғырды бөлектеу үшін төменгі жағындағы қосып тұрған бұранданы бұраңыз.

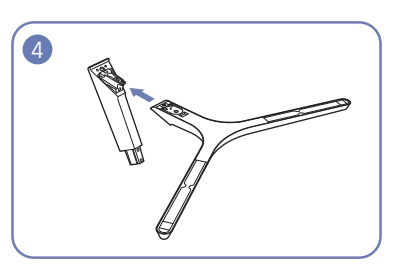

Тұғыр қосқышын тұғырдан суретте көрсетілгендей көрсеткі бағыты бойынша тартып алыңыз.

# <span id="page-15-0"></span>Өнімді жылжыту бойынша сақтық шаралары

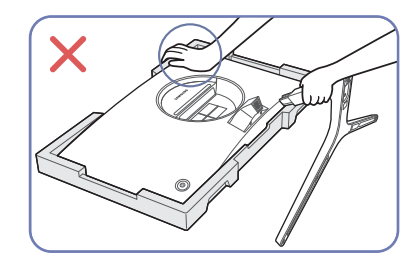

• Өнімді үстінен баспаңыз. Өнімді зақымдау қаупі бар.

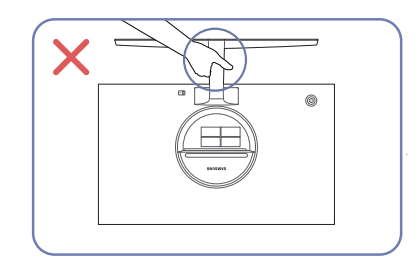

• Құрылғыны тек тұғырынан ұстап тұрып төңкермеңіз.

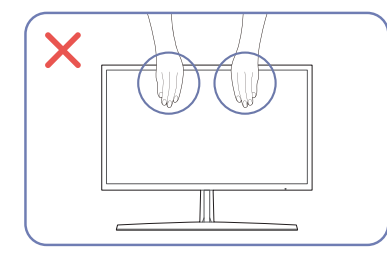

- Экранға тікелей қысым қолданбаңыз.
- Өнімді жылжытқан кезде, экранынан ұстамаңыз.

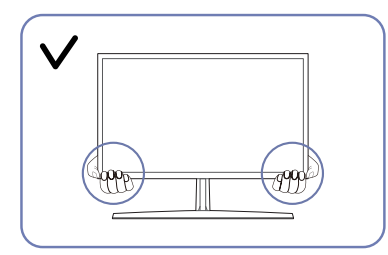

• Өнімді жылжытқан кезде, оны төменгі бұрыштары мен шеттерінен ұстаңыз.

# Өнімнің еңісін реттеу

 $-$  Бөліктердің түсі мен кескіні көрсетілген суреттен өзгеше болуы мүмкін. Сапаны жақсарту үшін техникалық сипаттары ескертусіз өзгертілуі мүмкін.

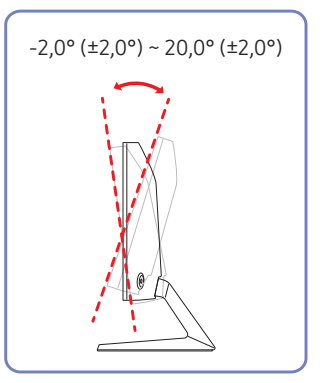

- Құрылғының еңісін реттеуге болады.
- Өнімнің төменгі жағын ұстап тұрып, еңісті абайлап реттеңіз.

# <span id="page-16-0"></span>Қайнар көз құрылғыны қосу және қолдану 03-тарау

# Өнімді орнатудан бұрын, төмендегі нұсқауларды оқып шығыңыз.

- 1 Мониторды орнатпас бұрын, берілген сигналдық кабельдердің екі портының пішіндерін және монитор мен сыртқы құрылғыдағы порттардың пішіндері мен орындарын тексеріңіз.
- 2 Мониторды орнатпас бұрын, монитордың қысқа тұйықталудан немесе шамадан артық токтан зақымдалуына жол бермеу үшін монитор мен сыртқы құрылғыдан қуат кабельдерін міндетті түрде шығарып алыңыз.
- 3 Барлық сигналдық кабельдер дұрыс қосылғаннан кейін, қуат кабельдерін монитор мен сыртқы құрылғыға қайтадан жалғаңыз.
- 4 Орнату аяқталған соң, монитордың функцияларымен, сақтық шараларымен және мониторды дұрыс пайдалану үшін қажетті басқа ақпаратпен танысу үшін міндетті түрде пайдаланушы нұсқаулығын оқып шығыңыз.

# Дербес компьютерді қосу және пайдалану

### Дербес компьютеріңізге ыңғайлы қосылым әдісін таңдаңыз.

― Қосу бөлшектері басқа құрылғыларда өзгеше болуы мүмкін.

― Берілген порттар өнімге байланысты басқа болуы мүмкін.

### HDMI кабелін пайдаланып байланыс

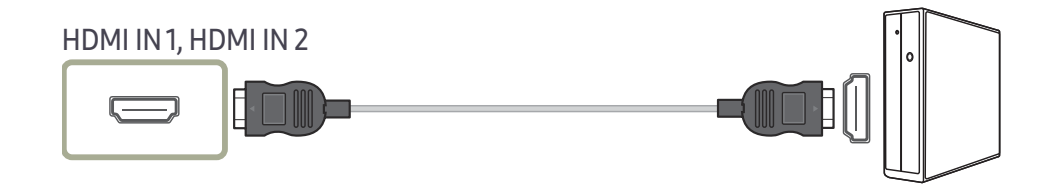

### HDMI-DVI кабелі арқылы қосу

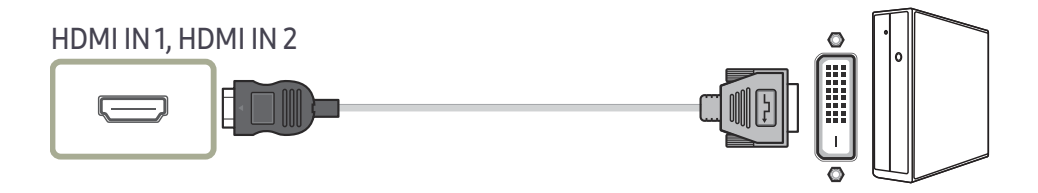

.<br>Бастапқы құрылғы HDMI-DVI кабелі арқылы қосылған болса, аудио функциясына қолдау көрсетілмейді.

-<br><sup>–</sup> Оңтайлы ажыратымдылық HDMI-DVI кабелімен қолжетімді болмауы мүмкін.

# <span id="page-17-0"></span>DP кабелі арқылы қосу

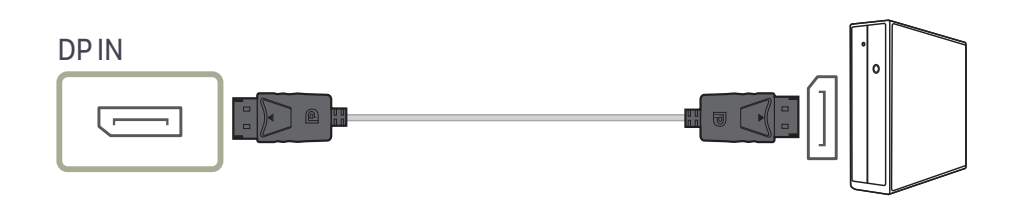

<sup>–</sup> Ұзындығы 1,5 м-ден қысқа DP кабелі ұсынылады. 1,5 м-ден ұзын кабельді пайдалану сурет сапасына әсер етуі мүмкін.

# Құлақаспаптарға қосу

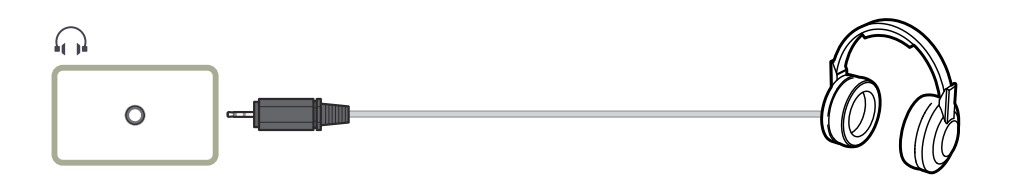

― Дыбысты HDMI-HDMI немесе DP кабелімен қосқанда гарнитура пайдаланыңыз.

― Құлақаспап ұясында тек 3 TRS түріндегі сымды қолдануға болады.

### Қуатты қосу

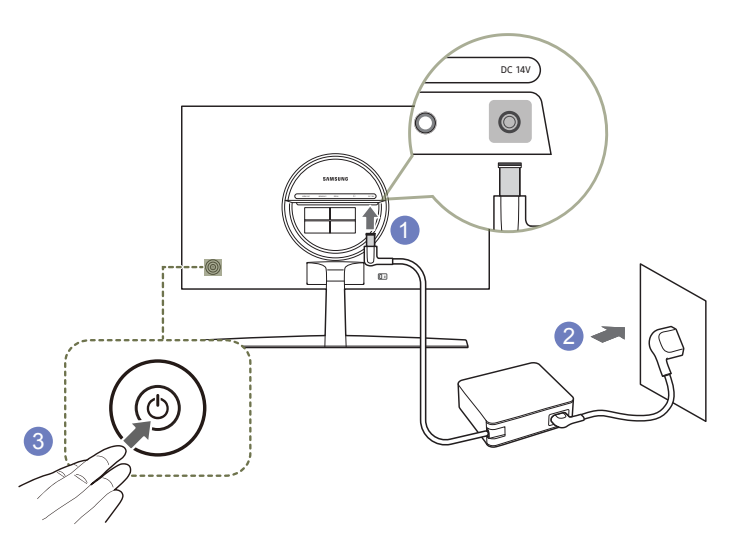

- 1 Қуат кабелін АТ/ТТ адаптеріне қосыңыз. Содан соң, АТ/ТТ адаптерін өнімнің артындағы DC 14V портына жалғаңыз.
	- ‒ Адаптерлер үшін номиналды қуат шығыны модельге байланысты әр түрлі болады. Модельдің қуат тұтыну сипаттамасына сәйкес келетін адаптерді қолданыңыз.
- 2 Одан кейін қуат сымын қуат розеткасына жалғаңыз.
- 3 Өнімді қосу үшін оның артқы жағындағы JOG түймесін басыңыз.

― Кіріс кернеуі автоматты түрде ауысады.

# <span id="page-18-0"></span>Құрылғыны пайдалану үшін дене күйіңізді дұрыстаңыз

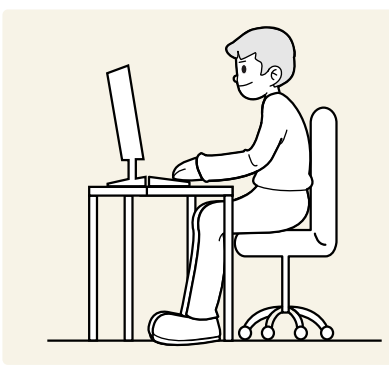

Құрылғыны төмендегідей дұрыс қалыпта пайдаланыңыз:

- Арқаңызды жазыңыз.
- Көзіңіз бен экран арасында 45 50 см ара қашықтық сақтаңыз және экранға сәл жоғарыдан қараңыз.
- Көздеріңізбен экранның алдыңғы жағына тікелей қараңыз.
- Жарық экранға шағылыспайтын етіп бұрышты реттеңіз.
- Білегіңізді қолыңыздың жоғары жағымен перпендикуляр қойыңыз және қолыңыздың сырт жағын деңгейлестіріңіз.
- Шынтағыңызды оң жақ бұрышқа қойыңыз.
- Құрылғының биіктігін тізеңізді 90 немесе одан көп дәрежеде бүге алатындай, өкшеңіз еденге тиіп тұратындай және қолдарыңыз жүрегіңізден төмендеу болатындай етіп реттеңіз.
- Көз жаттығуларын орындаңыз немесе жиі жыпылықтатыңыз, сонда көзіңіз босаңсып дем алады.

# Драйвер орнату

- $^-$  Осы құрылғының сәйкес драйверлерін орнату арқылы осы құрылғыға оңтайлы ажыратымдылық пен жиілік орнатуға болады.
- .<br>Өнім драйверінің ең соңғы нұсқасын орнату үшін оны http://www.samsung.com мекенжайы бойынша Samsung веб-сайтынан жүктеп алыңыз.

# Ең қолайлы ажыратымдылық орнату

Құрылғыны сатып алғаннан кейін алғаш қосқан кезде ең қолайлы ажыратымдылықты орнату туралы ақпараттық хабар пайда болады.

Ақпараттық хабарда қолданылатын тілді таңдаңыз және компьютеріңіздегі ажыратымдылықты оңтайлы параметрге өзгертіңіз.

- $^-$  Егер ең қолайлы ажыратымдылық таңдалмаса, құрылғы өшіріліп, қайтадан қосылса да, хабар белгілі уақыт ішінде үш рет көрінеді.
- $^-$  Компьютер үшін оңтайлы ажыратымдылықты орнату қажет болған жағдайда. (Сұрақ және жауап) → "[Ажыратымдылықты қалай өзгертемін?](#page-37-1)" деген тақырыпты қараңыз.
- $^{-}$  Жанарту жиілігін экран ажыратымдылығына сәйкес OSD мәзірінде **Game → Refresh Rate** опциясын таңдау арқылы реттеуге болады.
- $^{-}$  Максималды жаңарту жиілігін қосу үшін FreeSync параметрін Ultimate Engine күйіне немесе Refresh Rate параметрін 144 Hz күйіне орнатыңыз.

# <span id="page-19-0"></span>Game 04-тарау

Функционалды перне нұсқаулығы → m → Game Әр функцияның толық сипаттамасы берілген. Толығырақ мәліметті өнімде таба аласыз.

― Өнім моделіне байланысты қол жетімді функциялар өзгеруі мүмкін. Бөліктердің түсі мен кескіні көрсетілген суреттен өзгеше болуы мүмкін. Сапаны жақсарту үшін техникалық сипаттары ескертусіз өзгертілуі мүмкін.

# Picture Mode

Бұл мәзір құрылғы пайдаланылатын ортаға сәйкес келетін ең қолайлы сурет сапасын қамтамасыз етеді.

- ― Бұл мәзір Eye Saver Mode функциясы қосулы кезде қол жетімді болмайды.
- $-$  Бұл мәзір Dynamic Contrast параметрі On мәніне орнатылғанда қолжетімді болмайды.

### PC режимінде

- Custom: Экран параметрлерін баптаңыз.
- FPS: FPS (First-Person Shooter) ойын экранындағы күңгірт аумақтарының жарықтығын арттыру. Бұл режим FPS (First-Person Shooter) ойнының барысында жауларыңызды көру мүмкіншілігін арттырады.
- RTS: RTS (Real-Time Strategy) экраны мен шағын картаның көрінісін жақсарту үшін түс температурасы мен контраст арақатынасын арттыру.
- RPG: Бұл режим 3D графикасы және RPG (Role Playing Game) ойын экранында лездік хабар алмасу үшін оңтайландырылған.
- AOS: AOS (Aeon Of Strife) ойын экраны үшін оңтайландырылған сурет сапасына қол жеткізу үшін контраст арақатынасын арттыру.
- Cinema: Бейне және DVD мазмұнын пайдалану үшін қолайлы ТД жарықтығын және айқындығын алыңыз.

### AV режимінде

Сыртқы кіріс HDMI/DP арқылы қосылған және PC/AV Mode параметрі AV күйіне орнатылған кезде, Picture Mode режимінде зауытта алдын ала орнатылған төрт параметр болады (Dynamic, Standard, Movie және Custom). Dynamic, Standard, Movie немесе Custom параметрін белсендіре аласыз. Жеке сурет параметріңізді автоматты түрде қайта шақыратын Custom параметрін таңдай аласыз.

- Dynamic: Standard режимінен гөрі анық сурет көру үшін осы режимді таңдаңыз.
- Standard: Орта жарық болған кезде осы режимді таңдаңыз.
- Movie: Орта қараңғы болған кезде осы режимді таңдаңыз. Қоректі үнемдейді және көздің талуын азайтады.
- Сизтот: Суретті қалауыңыз бойынша реттегіңіз келген кезде осы режимді таңдаңыз.

# <span id="page-20-0"></span>Refresh Rate

Экранның жаңарту жиілігін өзгерту. Жоғарырақ жаңарту жиілігі көз шаршағандығын азайтуы мүмкін.

- 60 Hz / 100 Hz / 120 Hz / 144 Hz
- -<br>Бұл мәзір FreeSync функциясы Standard Engine немесе Ultimate Engine режиміне қойылғанда қолжетімді емес.
- $^-$  **Refresh Rate** параметрін өзгерту нәтижесінде компьютердің бейне картасына байланысты экран жылтылдауы мүмкін.
- ― Функция жаңарту жиілігі өзгермелі болатын бейне картамен жабдықталған компьютерде қолжетімді. Ол жаңарту жиілігі өзгермейтін құрылғыларда (мысалы, дыбыс-бейне құрылғыларында) қолжетімді емес. Егер функция қосылса, экранда ақаулық пайда болуы мүмкін.

# Black Equalizer

Күңгірт аумақтардың жарықтығын реттеу.

Мән 1-ге жақындаған сайын, экранның қараңғы аймақтары жарық болып, ойын ойнаған кезде жауларды оңай табуға мүмкіндік береді. Ойын барысында жауларды оңайырақ табу үшін, төменірек мән қолдану керек.

Мән 20-ға жақындаған сайын, экранның қараңғы аймақтары одан да қараңғы болып, контраст көтеріледі.

- ― Бұл мәзір Eye Saver Mode функциясы қосулы кезде қол жетімді болмайды.
- $-$  Бұл мәзір Picture Mode режимі Cinema қалпына қойылғанда қол жетімді емес.

# Response Time

### Бейне анық әрі табиғи көрінуі үшін панельдің жауап беру жылдамдығын жеделдетіңіз.

 $-$  Фильм көрмеген кезде Response Time параметрін Standard немесе Faster күйіне орнатқан жөн.

# <span id="page-21-0"></span>FreeSync

FreeSync технологиясы - әдеттегі кідіссіз және күту уақытынсыз экранның тозуына жол бермейтін шешім.

Бұл мүмкіндік экранның тозуын және ойын барысындағы кідірісті жояды. Ойын тәжірибесін жақсартыңыз.

Құрылғыда көрсетілген FreeSync мәзір элементтері құрылғының үлгісіне және AMD бейне картасымен үйлесімділігіне байланысты өзгешеленуі мүмкін.

- Off: FreeSync мумкіндігін ажыратыныз.
- Standard Engine: AMD графикалық картасының негізгі FreeSync функцияларын қосыңыз.
- Ultimate Engine: Экранның жоғарырақ кадр жылдамдығымен FreeSync мүмкіндігін қосыңыз. Экранның тозуы (экран мен мазмұн арасында қалыпсыз синхрондау) осы режимде азайтылады. Алайда ойын ойнаған кезде, экран үзік-үзік жылтылдауы мүмкін екендігін ескеріңіз.

Ойын ойнап жатқан кезде FreeSync функциясын пайдалансаңыз, төмендегі белгілер пайда болуы мүмкін:

- Бейне картаның түріне, ойын опциясының параметрлеріне немесе ойнатылып жатқан бейнеге байланысты экран жылтылдауы мүмкін. Мына әрекеттерді орындап көріңіз: ойын параметрлерінің мәндерін азайту, ағымдағы FreeSync режимін Standard Engine күйіне ауыстыру немесе AMD веб-сайтына кіріп, бейне карта драйверінің нұсқасын тексеру және оны соңғы нұсқасына дейін жаңарту.
- FreeSync функциясын пайдаланған кезде, бейне картадан шығыс жиілігінің ауытқуына байланысты экран жылтылдауы мүмкін.
- Жауап беру жылдамдығы ажыратымдылыққа байланысты ойын барысында ауытқуы мүмкін. Жоғарырақ ажыратымдылық әдетте жауап беру жылдамдығын азайтады.
- Құрылғының дыбыс сапасы төмендейді.

― Егер функцияны пайдалану барысында қандай да бір мәселелерге тап болсаңыз, Samsung қызмет көрсету орталығына хабарласыңыз.

- <sup>–</sup> FreeSync параметрін Standard Engine немесе Ultimate Engine етіп орнатқанда ажыратымдылық өзгертілгенде, экрандағы кескін анда-санда бөлінуі мүмкін. FreeSync функциясын Off куйіне орнатып, ажыратымдылықты өзгертіңіз.
- .<br>- Функция AMD бейне картасы жоқ құрылғыларда (мысалы, дыбыс-бейне құрылғыларында) қолжетімді емес. Егер функция қосылса, экранда ақаулық пайда болуы мүмкін.
- $^-$  FreeSvnc функциясын пайдаланған кезде, оңтайлы ажыратымдылықты (1920 x 1080) қолданыңыз.
- —<br>- FreeSync пайдаланып жатқанда өндіруші тарапынан ұсынылған HDMI/DisplayPort кабелін пайдаланыңыз.

### Бейне карталар тізіміндегі үлгілер FreeSync функциясын қолдайды

FreeSync функциясын тек арнайы AMD графикалық карта үлгілерімен бірге пайдалануға болады. Қолдау көрсетілетін графикалық карталарға арналған төмендегі тізімді қараңыз:

AMD компаниясы шығарған FreeSync функциясына қолдау көрсететін соңғы ресми графикалық драйверлерді міндетті түрде орнатыңыз.

- ― FreeSync мүмкіндігіне қолдау көрсететін қосымша AMD графикалық карта үлгілері үшін ресми AMD веб-сайтына кіріңіз.
- $^-$  Басқа өндірушінің графикалық картасын пайдаланатын болсаңыз, FreeSync Off параметрін таңдаңыз.
- $-$  FreeSync функциясын HDMI кабелі арқылы қолданған кезде, ол белгілі бір AMD бейне карталарының жиілік диапазонындағы шектеуге байланысты жұмыс істемей қалуы мүмкін.
- Radeon™ RX Vega series
- Radeon™ RX 500 series
- Radeon™ RX 400 series
- Radeon™ R9/R7 300 series (R9 370/X, R7 370/ X, R7 265 қоспағанда)
- Radeon™ Pro Duo (2016 edition)
- Radeon™ R9 Nano series
- Radeon™ R9 Fury series
- Radeon™ R9/R7 200 series (R9 270/X, R9 280/ X қоспағанда)

# <span id="page-22-0"></span>Low Input Lag

Бейнені өңдеу уақытын қысқарту арқылы жылдам реакция үшін енгізу кідірісін барынша азайту.

- ― Бұл мәзір FreeSync функциясы қосулы кезде қол жетімді болмайды.
- $-$  Бұл мәзір Refresh Rate параметрі 60 Гц мәніне орнатылғанда қолжетімді емес.
- $^-$  Егер компьютердің жаңарту жиілігі құрылғыдағы **Refresh Rate** параметрінен өзгеше болса, функцияға қолдау көрсетілмеуі мүмкін.

# Screen Size

### Ең қолайлы экран өлшемі мен арақатынасын таңдау.

― Бұл мәзір FreeSync функциясы қосулы кезде қол жетімді болмайды.

### PC режимінде

- Auto: Суретті кіріс көзінің форматына сәйкес көрсетеді.
- Wide: Суретті кіріс көзінің форматына қарамастан толық экранда көрсетеді.
- 17" (4:3): 17 дюймдік экранда 4:3 арақатынасын пайдаланыңыз. Басқа арақатынаста суреттер көрсетілмейді.
- 19" (4:3): 19 дюймдік кең экранда 4:3 арақатынасын пайдаланыңыз. Басқа арақатынаста суреттер көрсетілмейді.
- 19" Wide (16:10): 19 дюймдік кең экранда 16:10 арақатынасын пайдаланыңыз. Басқа арақатынаста суреттер көрсетілмейді.
- 21.5" Wide (16:9): 21,5 дюймдік кең экранда 16:9 арақатынасын пайдаланыңыз. Басқа арақатынаста суреттер көрсетілмейді.
- 22" Wide (16:10): 22 дюймдік кең экранда 16:10 арақатынасын пайдаланыңыз. Басқа арақатынаста суреттер көрсетілмейді.
- 23" Wide (16:9): 23 дюймдік кең экранда 16:9 арақатынасын пайдаланыңыз. Басқа арақатынаста суреттер көрсетілмейді.

### AV режимінде

- 4:3: Суретті 4:3 форматымен көрсетеді. Бейнелер және стандартты таратылымдар үшін қолайлы.
- 16:9: Суретті 16:9 форматымен көрсетеді.
- Screen Fit: Суретті бастапқы форматта кесусіз көрсетеді.
- 17" (4:3): 17 дюймдік экранда 4:3 арақатынасын пайдаланыңыз. Басқа арақатынаста суреттер көрсетілмейді.
- 19" (4:3): 19 дюймдік кең экранда 4:3 арақатынасын пайдаланыңыз. Басқа арақатынаста суреттер көрсетілмейді.
- 19" Wide (16:10): 19 дюймдік кең экранда 16:10 арақатынасын пайдаланыңыз. Басқа арақатынаста суреттер көрсетілмейді.
- 21.5" Wide (16:9): 21,5 дюймдік кең экранда 16:9 арақатынасын пайдаланыңыз. Басқа арақатынаста суреттер көрсетілмейді.
- 22" Wide (16:10): 22 дюймдік кең экранда 16:10 арақатынасын пайдаланыңыз. Басқа арақатынаста суреттер көрсетілмейді.
- 23" Wide (16:9): 23 дюймдік кең экранда 16:9 арақатынасын пайдаланыңыз. Басқа арақатынаста суреттер көрсетілмейді.

― Өніммен берілген порттарға байланысты функцияға қолдау көрсетілмеуі мүмкін.

- Келесі талаптар орындалғанда, **Screen Size** параметрін өзгертүге болады.
- ― Кіріс көзі 480p, 576p, 720p, немесе 1080p және өнім қалыпты көрсетіледі. (Осы сигналдардың барлығына кез келген модель қолдау көрсете алмайды.).
- $^{-}$  Бұл тек сыртқы кіріс HDMI/DP және **PC/AV Mode** арқылы қосылған кезде, **AV** режиміне орнатылса ғана орнатылады.
- $-$  Бұл опция **FreeSync** параметрі **Off** күйіне орнатылған кезде қолжетімді.

# <span id="page-23-0"></span>Virtual Aim Point

- Off: Virtual Aim Point параметрі Off опциясы таңдалған кезде қолжетімді болмайды.
- $E: \frac{1}{2}$ / $E: \frac{1}{2}$ / $E: \frac{1}{2}$ / $E: \frac{1}{2}$ / $E: \frac{1}{2}$ / $E: \frac{1}{2}$ : Көздеу нүктесінің қажетті мәнерін таңдайды.
- Position Reset: Көздеу нүктесінің орнын әдепкі күйге қалпына келтіреді.

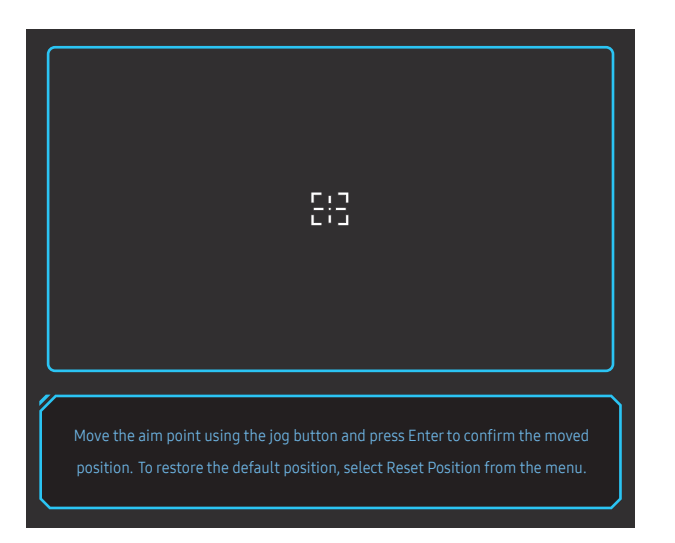

1 Көздеу нүктесі экранның ортасында көрсетіледі. Орынды реттеу тек көрсетілген тікбұрышты аймақта мүмкін болады.

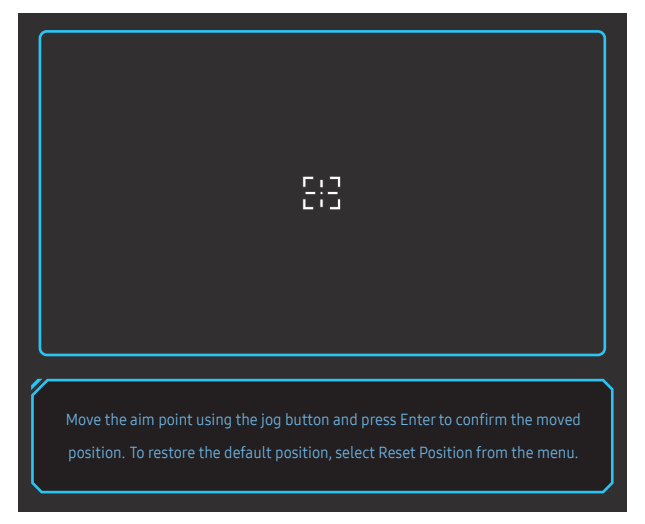

- 2 Көздеу нүктесі JOG түймесі әрбір жылжыған сайын 1 пиксельге реттеледі.
- Көрсетілген тікбұрышты аймаққа жеткеннен кейін көздеу нүктесі жылжымайды.
- JOG түймесін басып тұру арқылы үздіксіз жылжытуға болады.

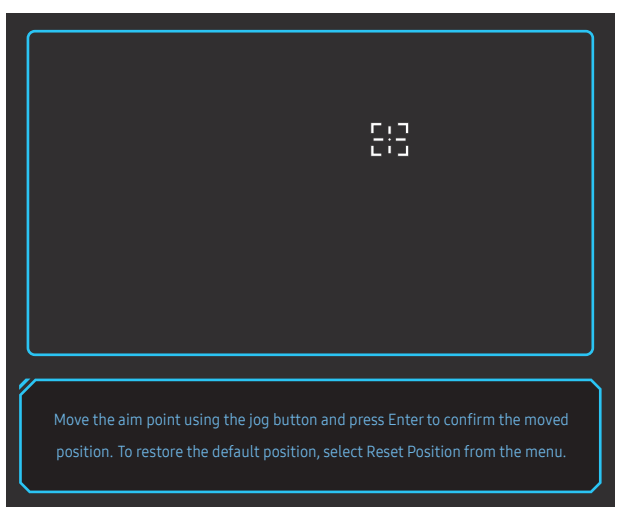

 $3$  Параметрлерді реттеп болған соң, JOG түймесінің © Енгізу пернесін басыңыз. Көздеу нүктесі арнайы орынға бекітіліп, параметрлер экраны жоғалады.

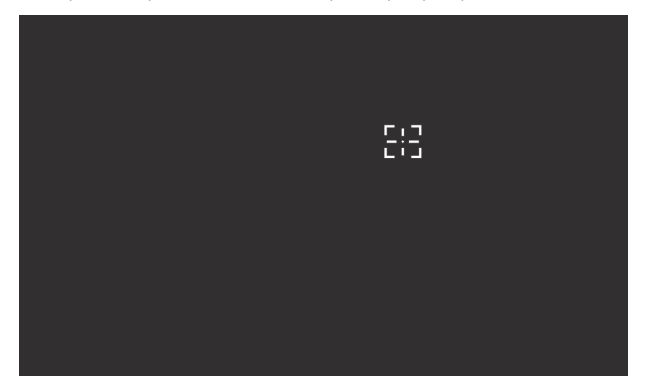

4 **+ Game → Virtual Aim Point → Position Reset о**пциясын таңдаған кезде, орын қайтадан ортаға орнатылады.

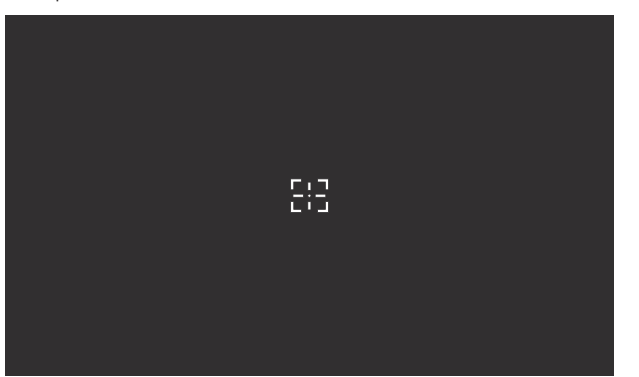

# <span id="page-25-0"></span>Picture 05-тарау

### Функционалды перне нұсқаулығы  $\rightarrow$   $\textcircled{\tiny{m}}$   $\rightarrow$  Picture

Жарықтық сияқты экран параметрлерін конфигурациялаңыз. Әр функцияның толық сипаттамасы берілген.

― Өнім моделіне байланысты қол жетімді функциялар өзгеруі мүмкін. Бөліктердің түсі мен кескіні көрсетілген суреттен өзгеше болуы мүмкін. Сапаны жақсарту үшін техникалық сипаттары ескертусіз өзгертілуі мүмкін.

# Picture Mode

Бұл мәзір құрылғы пайдаланылатын ортаға сәйкес келетін ең қолайлы сурет сапасын қамтамасыз етеді.

- ― Бұл мәзір Eye Saver Mode функциясы қосулы кезде қол жетімді болмайды.
- $-$  Бұл мәзір Dynamic Contrast параметрі On мәніне орнатылғанда қолжетімді болмайды.

### PC режимінде

- Custom: Экран параметрлерін баптаңыз.
- FPS: FPS (First-Person Shooter) ойын экранындағы күңгірт аумақтарының жарықтығын арттыру. Бұл режим FPS (First-Person Shooter) ойынының барысында жауларыңызды көру мүмкіншілігін арттырады.
- RTS: RTS (Real-Time Strategy) экраны мен шағын картаның көрінісін жақсарту үшін түс температурасы мен контраст арақатынасын арттыру.
- RPG: Бұл режим 3D графикасы және RPG (Role Playing Game) ойын экранында лездік хабар алмасу үшін оңтайландырылған.
- AOS: AOS (Aeon Of Strife) ойын экраны үшін оңтайландырылған сурет сапасына қол жеткізу үшін контраст арақатынасын арттыру.
- Cinema: Бейне және DVD мазмұнын пайдалану үшін қолайлы ТД жарықтығын және айқындығын алыңыз.

### AV режимінде

Сыртқы кіріс HDMI/DP арқылы қосылған және PC/AV Mode параметрі AV күйіне орнатылған кезде, Picture Mode режимінде зауытта алдын ала орнатылған төрт параметр болады (Dynamic, Standard, Movie және Custom). Dynamic, Standard, Movie немесе Custom параметрін белсендіре аласыз. Жеке сурет параметріңізді автоматты түрде қайта шақыратын Custom параметрін таңдай аласыз.

- Dynamic: Standard режимінен гөрі анық сурет көру үшін осы режимді таңдаңыз.
- Standard: Орта жарық болған кезде осы режимді таңдаңыз.
- Movie: Орта қараңғы болған кезде осы режимді таңдаңыз. Қоректі үнемдейді және көздің талуын азайтады.
- Сизтот: Суретті қалауыңыз бойынша реттегіңіз келген кезде осы режимді таңдаңыз.

# <span id="page-26-0"></span>**Brightness**

Суреттің жалпы жарықтық деңгейін реттейді. (Ауқым: 0~100)

Жоғары мән суреттің жарық көрінуін қамтамасыз етеді.

- —<br>— Бұл мәзір **Eye Saver Mode** функциясы қосулы кезде қол жетімді болмайды.
- $-$  Бұл мәзір Dynamic Contrast параметрі On мәніне орнатылғанда қолжетімді болмайды.

# Contrast

Нысандар мен өң арасындағы контрастты реттейді. (Ауқым: 0~100)

Жоғары мән нысанның анық көрінуі үшін контрастты көбейтеді.

 $-$  Бұл мәзір Picture Mode режимі Cinema қалпына қойылғанда қол жетімді емес.

 $-$  Бұл мәзір Dynamic Contrast параметрі On мәніне орнатылғанда қолжетімді болмайды.

# **Sharpness**

Нысандардың құрылымын анық немесе бұлыңғыр етеді. (Ауқым: 0~100) Жоғары мән нысандардың құрылымын анығырақ етеді.

― Бұл мәзір Picture Mode режимі Cinema қалпына қойылғанда қол жетімді емес.

<sup>—</sup> Бұл мәзір **Dynamic Contrast** параметрі **On** мәніне орнатылғанда қолжетімді болмайды.

# Color

Экранның реңкін реттеңіз.

― Бұл мәзір Eye Saver Mode функциясы қосулы кезде қол жетімді болмайды.

― Бұл мәзір Picture Mode режимі Cinema қалпына қойылғанда қол жетімді емес.

- Color Tone: Өзіңіздің көру қажеттіліктеріне сәйкес келетін түс реңін таңдаңыз.
	- ‒ Cool 2: Cool 1 режимінен салқындау болуы үшін түс температурасын орнатады.
	- ‒ Cool 1: Түс температурасын Normal режимінен салқынырақ етіп орнатыңыз.
	- ‒ Normal: Стандартты түс реңкін көрсетеді.
	- ‒ Warm 1: Түс температурасының орнатылымы Normal режимінен жұмсағырақ болады.
	- ‒ Warm 2: Warm 1 режимінен жылырақ болуы үшін түс температурасын орнатады.
	- ‒ Custom: Түс реңкін реттейді.
	- $-$  HDMI/DP және PC/AV Mode арқылы қосылған сыртқы кіріс AV, Color Tone режиміне орнатылған кезде, төрт автоматты температура параметрі болады (Cool, Normal, Warm және Custom).
- Red: Қызыл түстің қанықтық деңгейін реттейді. 100 жақын мәндер түс қанықтығының жоғары екендігін білдіреді.
- Green: Жасыл түс қанықтық деңгейін реттейді. 100 жақын мәндер түс қанықтығының жоғары екендігін білдіреді.
- Blue: Көк түс қанықтық деңгейін реттейді. 100 жақын мәндер түс қанықтығының жоғары екендігін білдіреді.
- Gamma: Жарықтығының орташа деңгейін реттеңіз.
	- Mode1 / Mode2 / Mode3

# <span id="page-27-0"></span>Black Level

― Елге байланысты OSD мәзірінің аты өзгеріп отыруы мүмкін.

Егер DVD ойнатқыш немесе теледидар қондырмасы құрылғыға HDMI арқылы қосылған болса, қосылған қайнар көз құрылғыға байланысты сурет сапасының төмендеуі (контраст/түстің нашарлауы, қара деңгей, т.б.) мүмкін.

Бұл жағдайда, сурет сапасын реттеу үшін Black Level қолдануға болады.

― Бұл функция HDMI1, HDMI2 режимінде ғана қол жетімді.

- Normal: Контраст арақатынасы төмендемесе, осы режимді таңдаңыз.
- Low: Ешбір контраст арақатынасы төмендемесе, қара деңгейді азайту және ақ деңгейді көбейту үшін осы режимді таңдаңыз.

 $-$  Black Level параметрі кейбір негізгі құрылғылармен үйлесімді болмауы мүмкін.

 $^-$  **Black Level** мүмкіндігі тек 720P @ 60 Гц және 1080P @ 60 Гц сияқты белгілі **AV** ажыратымдылықта белсендіріледі.

# Eye Saver Mode

Көз демалуына жарамды оңтайлы сурет сапасы үшін орнатыңыз.

# Screen Adjustment

<sup>–</sup> Бұл опция **PC/AV Mode** режимі **AV** режиміне орнатылғанда ғана қол жетімді болады.

-<br>Бұл мәзір Screen Fit AV режиміндегі Screen Size параметріне орнатылғанда қол жетімді болады. 480P, 576P, 720P немесе 1080P сигналы AV режимінде қабылданса және құрылғы қалыпты түрде көрсетілсе, көлденең және тік күйді 0-6 деңгейлерде реттеу үшін Screen Fit функциясын таңдаңыз.

### H-Position & V-Position конфигурациялау

H-Position: Экранды солға немесе оңға жылжытыңыз.

V-Position: Экранды жоғары немесе төмен жылжытыңыз.

# <span id="page-28-0"></span>OnScreen Display 06-тарау

Функционалды перне нұсқаулығы → m → OnScreen Display Әр функцияның толық сипаттамасы берілген. Толығырақ мәліметті өнімде таба аласыз.

<sup>–</sup> Өнім моделіне байланысты қол жетімді функциялар өзгеруі мүмкін. Бөліктердің түсі мен кескіні көрсетілген суреттен өзгеше болуы мүмкін. Сапаны жақсарту үшін техникалық сипаттары ескертусіз өзгертілуі мүмкін.

# Language

### Мәзір тілін орнатады.

― Тіл параметрін өзгерту тек экранда көрсетілетін мәзірге ғана қолданылады.

― Ол дербес компьютердегі басқа функцияларға қолданылмайды.

# Display Time

Егер мәзір белгілі уақыт ішінде пайдаланылмаған болса, OSD мәзірі автоматты түрде көрінбей қалады.

Display Time – OSD мәзірін өшіру қажет уақытты көрсетуге арналған функция.

# <span id="page-29-0"></span>System 07-тарау

Функционалды перне нұсқаулығы → (=) → System

Әр функцияның толық сипаттамасы берілген. Толығырақ мәліметті өнімде таба аласыз.

 $^-$  Өнім моделіне байланысты қол жетімді функциялар өзгеруі мүмкін. Бөліктердің түсі мен кескіні көрсетілген суреттен өзгеше болуы мүмкін. Сапаны жақсарту үшін техникалық сипаттары ескертусіз өзгертілуі мүмкін.

# <span id="page-29-1"></span>Self Diagnosis

1 Функция пернесін пайдаланып, **i** → System → Self Diagnosis тармағына өтіңіз.

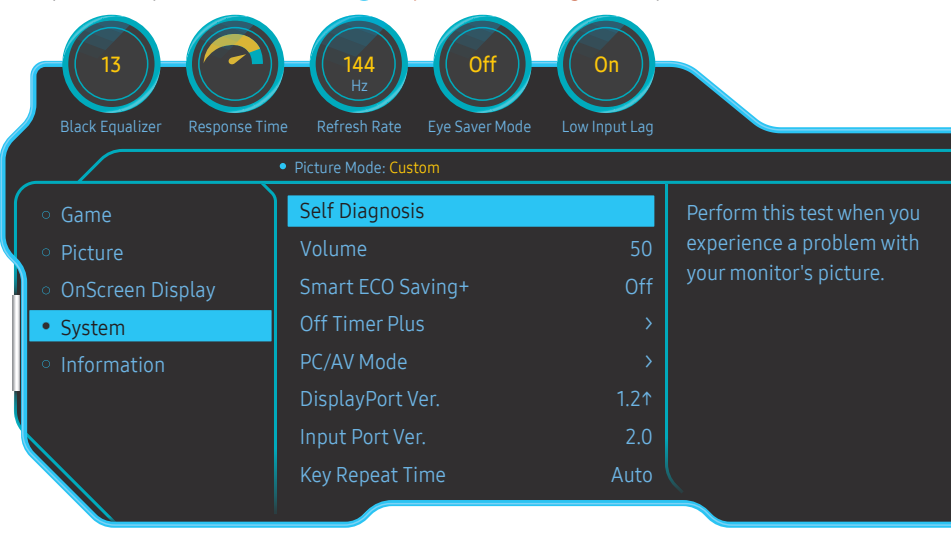

2 Келесі экран пайда болған кезде, OK түймесін басыңыз.

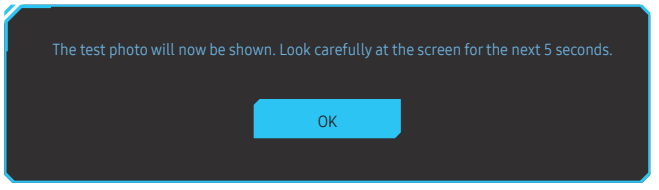

• Сынақ экранын қарап шығыңыз.

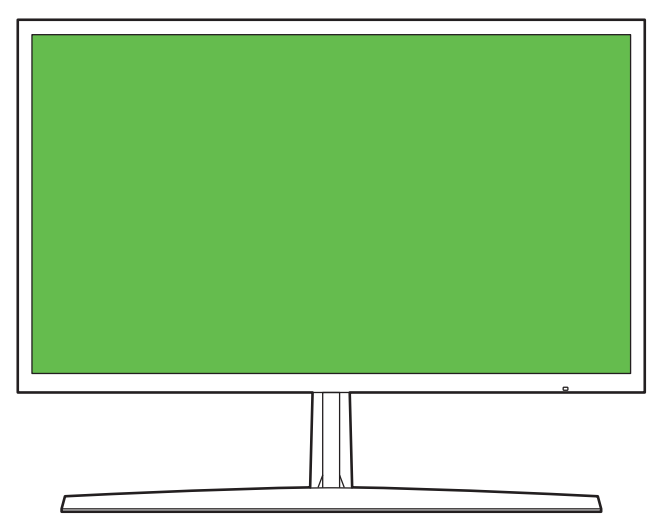

<span id="page-30-0"></span>3 Сынақ нәтижесінің негізінде Yes / No / Show Again опциясын таңдаңыз.

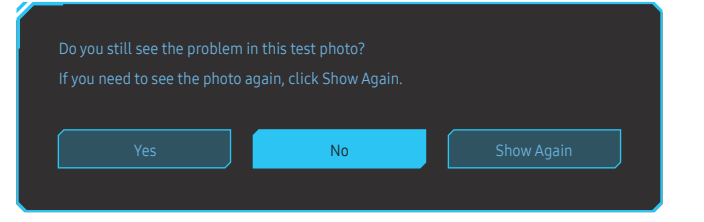

• Yes түймесін басқан кезде, келесі экран пайда болады.

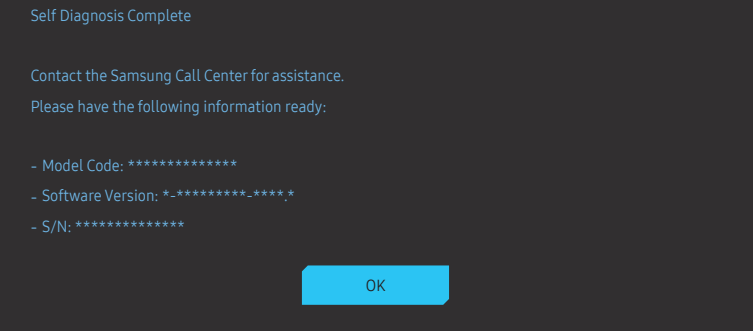

• No опциясын таңдаған кезде, келесі экран пайда болады.

#### Self Diagnosis Complete

If there are no issues with the test photo, it means that your monitor is working properly. To find the

‐ Turn off the monitor, PC, and all other connected devices. Turn the monitor back on first, then the PC and other devices.

OK

- ‐ Update the operating system and graphics card driver to the latest version and restart your PC.
- ‐ Connect the monitor to another port of your PC or connected device.
- 

It is recommended that you use the cable provided at purchase.

# Volume

#### Volume параметрін JOG түймесін СОЛ/ОҢ басқару арқылы реттеңіз.

- $-$  Mute функциясын белсендіру үшін, Volume басқару экранына кіріңіз де, содан кейін фокусты төмен жылжыту үшін JOG түймесін пайдаланыңыз.
- Mute функциясын ажырату үшін, Volume басқару экранына кіріңіз де, содан кейін Volume параметрін арттырыңыз немесе азайтыңыз.

# Dynamic Contrast

Ағымдағы жағдайларда мүмкін болатын ең жақсы экран контрастын беру үшін жарықтықты автоматты түрде реттеп алыңыз.

• Off / On

― Үлгіге немесе географиялық аймаққа байланысты бұл функцияға қолдау көрсетілмеуі мүмкін.

— Бұл мәзір **Eye Saver Mode** функциясы қосулы кезде қол жетімді болмайды.

# Smart ECO Saving+

Smart ECO Saving+ функциясы құрылғының панелінде пайдаланылған электр тогын бақылау арқылы тұтынылатын қуатты азайтады.

― Бұл мәзір Eye Saver Mode функциясы қосулы кезде қол жетімді болмайды.

- Off: Smart ECO Saving+ функциясын ажыратыңыз.
- On: Тұтынылатын қуат энергияны автоматты түрде үнемдеу үшін реттеледі. (Қуат тұтынылуының азайтылу мөлшері экран жарықтығына байланысты болады.)

# <span id="page-31-0"></span>Off Timer Plus

### Off Timer конфигурациялау

Off Timer: Off Timer режимін қосыңыз.

Turn Off After: Өшіру таймерін 1 - 23 сағат аралығына орнатуға болады. Құрылғының қуаты белгілі сағаттан кейін автоматты түрде өшіріледі.

 $-$  Бұл опция **Off Timer** режимі **On** режиміне орнатылғанда ғана қол жетімді болады.

.<br>Нейбір аймақтардың нарығындағы өнімдер үшін **Off Timer** өнім қосылғаннан 4 сағаттан кейін автоматты түрде іске қосылуға орнатылған. Бұл қуат тұтыну талаптарына сәйкес жасалады. Таймердің іске қосылуы керек болмаса,  $\bigoplus$  > System  $\rightarrow$  Off Timer Plus тармағына өтіп, Off Timer параметрін Off күйіне орнатыңыз.

### Eco Timer конфигурациялау

Eco Timer: Eco Timer режимін қосыңыз.

Eco Off After: Eco Off After параметрін 10 және 180 минут аралығында орнатуға болады. Құрылғының қуаты белгілі уақыт өткеннен кейін автоматты түрде өшіріледі.

 $^-$  Бұл опция  $\mathsf E$ co Timer режимі On режиміне орнатылғанда ғана қол жетімді болады.

# PC/AV Mode

PC/AV Mode күйін AV деп орнатыңыз. Сурет өлшемі ұлғайтылады.

Бұл параметр кино қараған кезде пайдалы.

- Дербес компьютерге қосылған кезде РС режимін орнатыңыз.
- АV құрылғысына қосылған кезде АV режимін орнатыңыз.

 $^-$  16:9 немесе 16:10 дисплей көлеміне ие мониторларға ғана қолдау көрсетіледі.

- Егер құрылғы HDMI1, HDMI2, DisplayPort режимінде болса және экранда Check the cable connection and the settings of the source device, хабары пайда болса, функциялық түймелер экранын көрсету үшін JOG түймесін басыңыз да, содан кейін ( → System → PC/AV Mode → HDMI1, HDMI2, DisplayPort → PC немесе AV тармағын таңдаңыз.

# DisplayPort Ver.

### Дисплей портын таңдаңыз.

- $^{-}$  Қате параметрлер әсерінен бос экран пайда болуы мүмкін. Осындай жағдай орын алса, құрылғының техникалық сипаттарын тексеріңіз.
- Егер құрылғыда (HDMI1, HDMI2 немесе DisplayPort күйіне орнатылғанда) Check the cable connection and the settings of the source device. хабары көрсетілсе, функциялық түймелер экранын көрсету үшін JOG түймесін басыңыз да, содан кейін @ → System → DisplayPort Ver. тармағын таңдаңыз. → 1.1 немесе 1.21.
- .<br>- DisplayPort Ver. параметрін 1.1 күйіне орнатқан кезде, DisplayPort 1.1 протоколының жиілік диапазонын шектеу үшін бейне карталардың нақты ең жоғары шығыс жаңарту жиілігі 100 Гц/120 Гц/144 Гц деңгейіне жете алмайды.

# Input Port Ver.

― Елге байланысты OSD мәзірінің аты өзгеріп отыруы мүмкін.

### Пайдаланылатын Input Port Ver. режимін таңдаңыз.

- ― Қолдау көрсетілетін құрылғы мен ажыратымдылық нұсқасына байланысты өзгешеленуі мүмкін.
- ― Нұсқа өзгерген кезде, экран жыпылықтауы мүмкін.
- <sup>—</sup> Егер Input Port Ver. режимін 1.4 нұсқасына орнатсаңыз, HDMI 1.4 протоколының сигнал тарату диапазонына байланысты кейбір жоғары ажыратымдылыққа қолдау көрсетілмеуі мүмкін.
- $^-$  Параметр жарамсыз болғанда, бос экран көрсетілуі мүмкін. Мұндай жағдайда құрылғының техникалық сипаттамаларын тексеріңіз.

# Source Detection

Кіріс көзін анықтау әдісі ретінде Auto немесе Manual таңдаңыз.

# <span id="page-32-0"></span>Key Repeat Time

Түймешік басылған кезде түймешіктің жауап беру жылдамдығын басқарады.

Acceleration, 1 sec немесе 2 sec таңдауға болады. Егер No Repeat параметрі таңдалған болса, пәрмен түймешік басылған кезде ғана жауап береді.

# Power LED On

Өнімнің төменгі бөлігінде орналасқан LED қуатын қосып, өшіру үшін параметрлерді теңшеңіз.

- Working: Өнім қосулы кезде LED қуаты қосылады.
- Stand-by: Өнім өшірулі кезде LED қуаты қосылады.

# Reset All

Құрылғының барлық параметрлерін әдепкі зауыттық параметрлеріне қайтарады.

# <span id="page-33-0"></span>**Information** 08-тарау

Функционалды перне нұсқаулығы → m → Information Әр функцияның толық сипаттамасы берілген. Толығырақ мәліметті өнімде таба аласыз.

 $^-$  Өнім моделіне байланысты қол жетімді функциялар өзгеруі мүмкін. Бөліктердің түсі мен кескіні көрсетілген суреттен өзгеше болуы мүмкін. Сапаны жақсарту үшін техникалық сипаттары ескертусіз өзгертілуі мүмкін.

# Information

Ағымдағы кіріс көзі режимін, пайдаланылатын жиілігі мен ажыратылымдығын және ағымдағы өнім нұсқасын көріңіз.

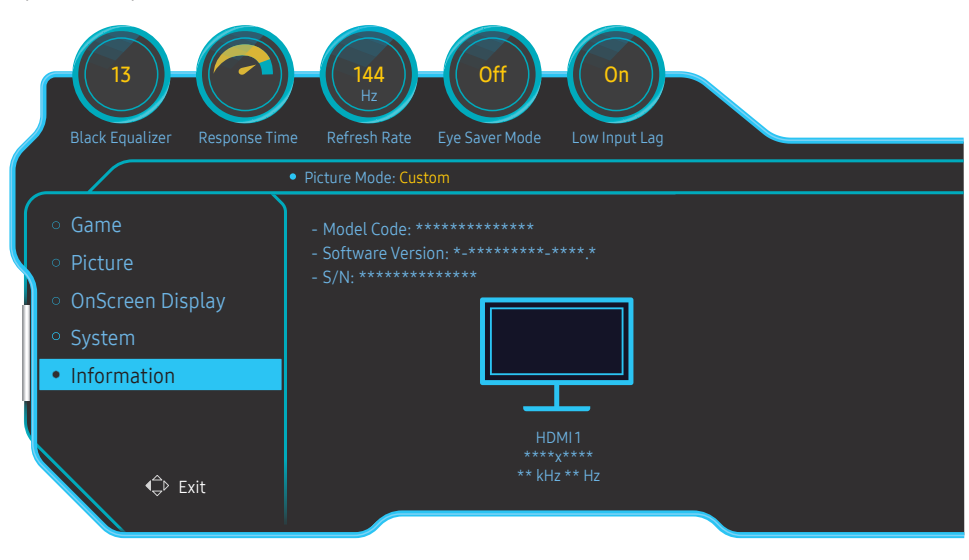

― Үлгі түріне қарай көрсетілген суреттер әр түрлі мүмкін.

# <span id="page-34-0"></span>Бағдарламаны орнату 09-тарау

# Easy Setting Box

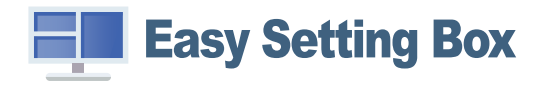

Easy Setting Box пайдаланушыларға өнімді бірнеше бөлімдерге бөлу арқылы қолдануға мүмкіндік береді.

Easy Setting Box ең соңғы нұсқасын орнату үшін оны http://www.samsung.com мекенжайы бойынша Samsung веб-сайтынан жүктеп алыңыз.

― Орнатудан кейін ДК-ні қайта іске қоспаған кезде, бағдарлама дұрыс жұмыс істемеуі мүмкін.

 $^-$  Easy Setting Box белгішесі ДК жүйесіне және құрылғының техникалық сипаттарына байланысты пайда болмауы мүмкін.

― Егер ен белгішесі пайда болмаса, F5 пернесін басыңыз.

# Орнату шектеулері және ақаулары

Easy Setting Box орнатуға графикалық карта, жүйелік плата және желі ортасы әсер етуі мүмкін.

# Жүйе талаптары

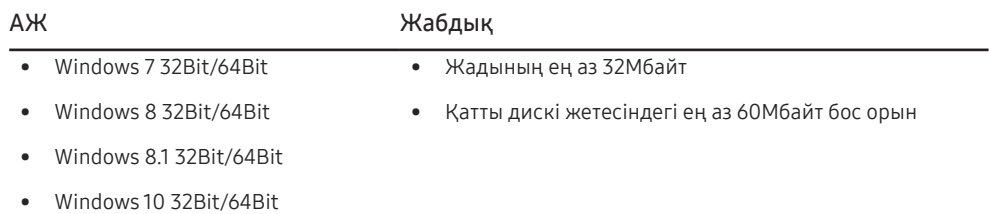

# <span id="page-35-0"></span>Ақаулықтарды жою нұсқаулығы 10-тарау

# Samsung компаниясының клиенттерге қызмет көрсету орталығына хабарласудан бұрын орындалатын тексерулер

.<br>Samsung тұтынушыға қызмет көрсету орталығына хабарласудан бұрын құрылғыңызды төмендегідей тексеріңіз. Егер ақаулық қайталана берсе, Samsung тұтынушыға қызмет көрсету орталығына хабарласыңыз.

# Мониторды диагностикалау (экран ақаулығы)

Егер монитор экранында ақаулық пайда болса, монитордың дұрыс жұмыс істеп тұрғанын тексеру үшін [Self Diagnosis](#page-29-1) функциясын іске қосыңыз.

### Ажыратымдылық пен жиілікті тексеру

Егер қолдау көрсетілмейтін ажыратымдылық [\(Стандартты сигнал режимінің кестесі](#page-39-1) қараңыз) таңдалса, Not Optimum Mode хабары қысқа мерзімге пайда болуы немесе экран тиісінше көрсетілмеуі мүмкін.

### $^-$  ДК жүйесінің параметрлері мен кабельдеріне байланысты, көрсетілген ажыратымдылық әртүрлі болуы мүмкін.

# Төмендегілерді тексеріңіз.

### Орнату мәселесі (ДК режимі)

### Экран жанып сөніп тұрады.

Құрылғы мен дербес компьютер арасындағы кабельдің дұрыс қосылғанын және қосқыштардың мықтап құлыпталғанын тексеріңіз.

HDMI немесе HDMI-DVI кабелі мониторға немесе дербес компьютерге қосылған кезде экранның барлық төрт жағында бос орындар табылады.

Экранда табылған бос орындар мониторға еш әсер етпейді.

Экрандағы бос орындар дербес компьютер немесе графикалық картаға байланысты болады. Ақаулықты шешу үшін графикалық картаның HDMI немесе DVI параметрлеріндегі экран өлшемін реттеңіз.

Егер графикалық карта параметрлері мәзірінде экран өлшемін реттейтін опция болмаса, графикалық картаның драйверін соңғы нұсқамен жаңартыңыз.

(Экран параметрлерін қалай реттеу керектігі туралы мәліметтер алу үшін графикалық карта немесе ДК өндірушісіне хабарласыңыз.)

### Экран мәселесі

Қуат жарық диоды өшірілген. Экран қосылмайды.

Қуат кабелінің дұрыс қосылғанын тексеріңіз.

Егер монитор экранында ақаулық пайда болса, монитордың дұрыс жұмыс істеп тұрғанын тексеру үшін [Self Diagnosis](#page-29-1) функциясын іске қосыңыз.

### Check the cable connection and the settings of the source device. хабары пайда болады.

Кабельдің құрылғыға дұрыс қосылғанын тексеріңіз.

Құрылғыға қосылған құрылғы іске қосулы екенін тексеріңіз.

Егер монитор HDMI1, HDMI2 немесе DisplayPort режимінде болса, функциялық түймелер экранын

көрсету үшін JOG түймесін басыңыз да, @ белгішесін таңдаңыз.

Мәзір экранында көрсетілгендей PC немесе AV режимін таңдаңыз.

#### Not Optimum Mode хабары көрсетіледі.

Бұл хабар графикалық картадан түскен сигнал өнімнің ең жоғары ажыратымдылығынан не жиілігінен асып түскен жағдайда көрсетіледі.

Құрылғының өнімділігіне сәйкестеу үшін ең жоғары ажыратымдылықты және жиілікті өзгертіңіз, стандартты сигнал режимінің кестесін қараңыз (Б[.40](#page-39-1)).

#### Экрандағы бейнелер бұрмаланып көрінеді.

Құрылғы кабель қосылымын тексеріңіз.

### Экран анық емес. Экран бұлыңғыр.

Барлық керек-жарақтарды (бейне кеңейтім кабелі, т.б.) алып тастап, әрекетті қайталаңыз.

Ажыратымдылық пен жиілікті ұсынылған деңгейде орнатыңыз.

Экран тұрақсыз және орнықсыз көрінеді. Экранда көлеңкелер мен қалдық бейнелер қалды.

Дербес компьютердің ажыратымдылығы мен жиілігі құрылғымен үйлесімді ажыратымдылық және жиілік ауқымында орнатылғанын тексеріңіз. Келесі, қажет болса параметрлерді өзгертіп, осы нұсқаулықтағы Қалыпты сигнал күйінің кестесін (Б[.40\)](#page-39-1) және құрылғыдағы Information мәзірін қараңыз.

#### Экран тым жарық. Экран тым күңгірт.

Brightness және Contrast параметрін реттеңіз.

Экран түсі сәйкес емес.

Color параметрлерін өзгертіңіз.

Экрандағы түстерде көлеңке бар және бұрмаланған.

Color параметрлерін өзгертіңіз.

Ақ түс шынымен ақ түс сияқты көрінбейді.

Color параметрлерін өзгертіңіз.

Экранда ешбір бейне жоқ және қуат жарық диоды 0,5 - 1 секунд сайын жыпылықтайды.

Құрылғы қуатты үнемдеу режимінде тұр.

Алдыңғы экранға қайту үшін пернетақтадағы кез келген пернені басыңыз немесе тінтуірді жылжытыңыз.

#### Мәтін бұлыңғыр.

Windows операциялық жүйесі (мысалы, Windows 7, Windows 8, Windows 8.1 немесе Windows 10) пайдаланылса: Басқару тақтасы → Қаріптер → ClearType мәтінін теңшеу пәрменіне өтіп, ClearType параметрін қосу мәнін ауыстырыңыз.

### Бейне үзік-үзік ойнатылады.

Анықтығы жоғары, өлшемі үлкен бейне файлдары үзік-үзік ойнатылуы мүмкін. Ол бейне ойнату құралының ДК ресурсына оңтайландырылмағанынан болуы мүмкін.

Файлды басқа бейне ойнату құралында ойнатып көріңіз.

### Дыбыс мәселесі

#### Дыбыс жоқ.

Жалғанған аудио кабелінің күйін қайта тексеріңіз және/немесе дыбыс деңгейін реттеңіз.

Дыбыс деңгейін тексеріңіз.

Дыбысты өшіру функциясы орнатылғанын тексеріңіз.

Дыбыс деңгейі тым төмен.

Дыбыс деңгейін реттеңіз.

Егер дыбыс деңгейі ең жоғары деңгейге орнатқаннан кейін де төмен болса, дербес компьютердің дыбыс картасын немесе бағдарламасын реттеңіз.

### Бейне қол жетімді, бірақ дыбысы жоқ.

HDMI-DVI кабелі кіріс құрылғысына жалғау үшін қолданылса, дыбыс естілмейді.

Құрылғыны HDMI кабелі немесе DP кабелі арқылы жалғаңыз.

### Қайнар көз құрылғы мәселесі

#### Дербес компьютерім қосылған кезде дыбыс шығады.

Дербес компьютер қосылған кезде дыбыс естілсе, дербес компьютеріңізге қызмет көрсету керек.

# <span id="page-37-0"></span>Сұрақ және жауап

 $^-$  Реттеу жөнінде косымша нұсқаулар алу үшін дербес компьютердің немесе бейнекартаның пайдаланушыға арналған нұсқаулығын қараңыз.

### Жиілікті қалай өзгертемін?

Бейне картаңызға жиілік орнатыңыз.

- Windows 7: Басқару тақтасы → Безендіру және дербестендіру → Дисплей → Экран ажыратымдылығы → Қосымша параметрлер → Монитор тармағына өтіңіз, Экранды жаңалау жиілігі ішіндегі Монитор параметрлері тармағын реттеңіз.
- Windows 8(Windows 8.1): Параметрлер → Басқару тақтасы → безендіру және даралау → дисплей → экран ажыратымдылығы → қосымша параметрлер → монитор тармағына өтіңіз, жаңалау жиілігіі ішіндегі монитор параметрлері тармағын реттеңіз.
- Windows 10: Параметрлер → Жүйе → Дисплей → Қосымша дисплей параметрлері → Адаптер сипаттарын көрсету → Монитор тармағына өтіңіз, Монитор параметрлері ішіндегі Экранды жаңарту жиілігі тармағын реттеңіз.

#### <span id="page-37-1"></span>Ажыратымдылықты қалай өзгертемін?

- Windows 7: Басқару тақтасы → Түр және дербестендіру → Дисплей → Экран ажыратымдылығы → Ажыратылымдықты реттеу тармағына өтіңіз.
- Windows 8(Windows 8.1): Параметрлер → Басқару тақтасы → Түр және даралау → Дисплей → Ажыратымдылықты реттеу тармағына өтіп, ажыратымдылықты реттеңіз.
- Windows 10: Параметрлер → Жүйе → Дисплей → Қосымша дисплей параметрлері тармағына өтіп, ажыратымдылықты реттеңіз.

#### Қуатты үнемдеу режимін қалай орнатамын?

- Windows 7: Басқару тақтасы → Түр және дербестендіру → Дербестендіру → Экран сақтағыш параметрлері → Қуат параметрі немесе ДК-дегі BIOS ОРНАТУ тармағына өтіңіз.
- Windows 8(Windows 8.1): Параметрлер → Басқару тақтасы → Түр және дербестендіру → Дербестендіру → Экран сақтағыш параметрлері → Қуат параметрі немесе ДК-дегі BIOS ОРНАТУ тармағына өтіңіз.
- Windows 10: Параметрлер → Дербестендіру → Құлыптау экраны → Экран үзілісінің параметрлері → Қуат және ұйқы немесе ДК-дегі BIOS ОРНАТУ тармағына өтіңіз.

# <span id="page-38-0"></span>Техникалық сипаттамалары 11-тарау

# Жалпы

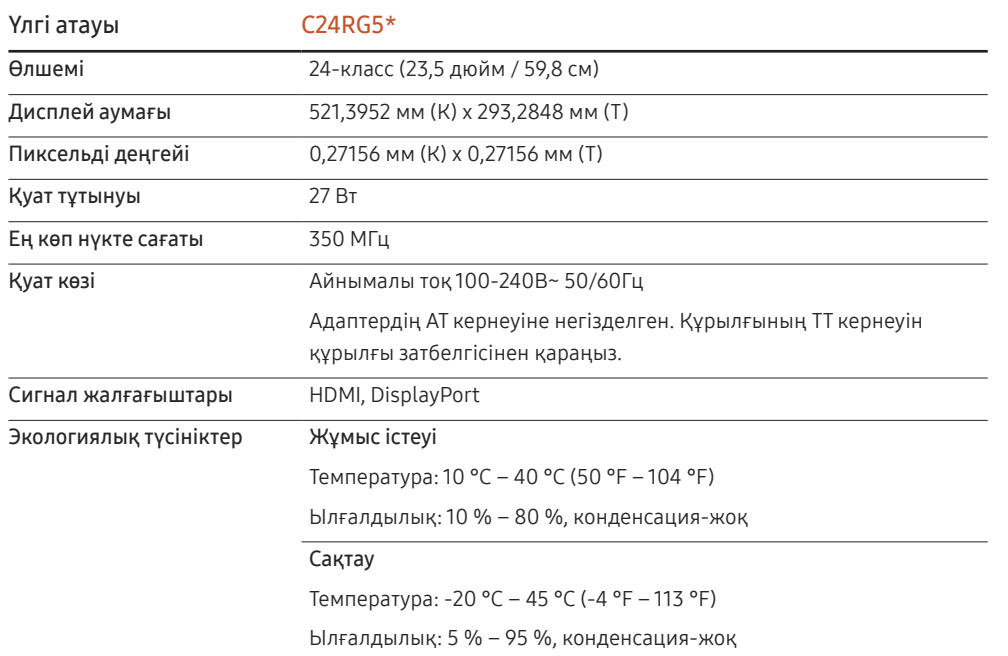

• Қосу және ойнату

EAC

Бұл өнім кез келген қосу және ойнату мүмкіндігімен үйлесімді жүйелермен орнатылады және қолданылады. Құрылғы мен ДК жүйесінің арасындағы екі бағытты деректер алмасу құрылғы параметрлерін оңтайландырады. Құрылғы автоматты түрде орнатылады. Дегенмен, егер қажет болса, орнату параметрлерін баптауға болады.

• Панель нүктелері (пиксельдер)

Осы құрылғыны өндіру ерекшелігіне байланысты, шамамен миллионға 1 нүкте (1ppm) СКБ панелінде жарықтау немесе күңгірттеу көрінуі мүмкін. Бұл құрылғының қалыпты жұмыс істеуіне әсер етпейді.

- Сапаны жақсарту үшін техникалық сипаттар ескертусіз өзгертілуі мүмкін.
- Бұл құрылғы B-тобына жататын сандық құрылғы.
- Құрылғының толық сипаттамаларын Samsung веб-сайтынан көре аласыз.
	-

# <span id="page-39-1"></span><span id="page-39-0"></span>Стандартты сигнал режимінің кестесі

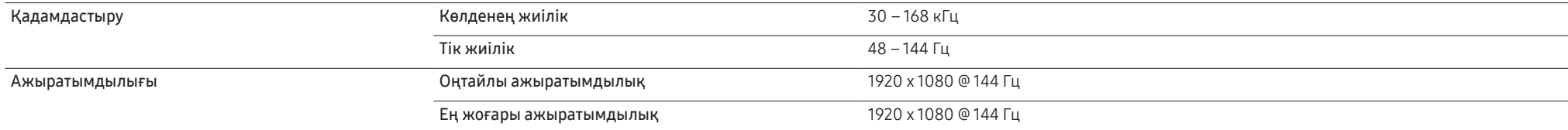

Егер келесі стандартты сигнал режимдеріне жататын сигнал дербес компьютерден шығатын болса, экран автоматты түрде реттеледі. Егер дербес компьютеріңізден берілген сигнал стандартты сигнал режимдеріне жатпаса, қуат жарық диоды қосулы күйде экран жыпылықтауы мүмкін. Мұндай жағдайда, бейне картаның пайдаланушы нұсқаулығына қарап, параметрлерді төмендегі кестеге сәйкес өзгертіңіз.

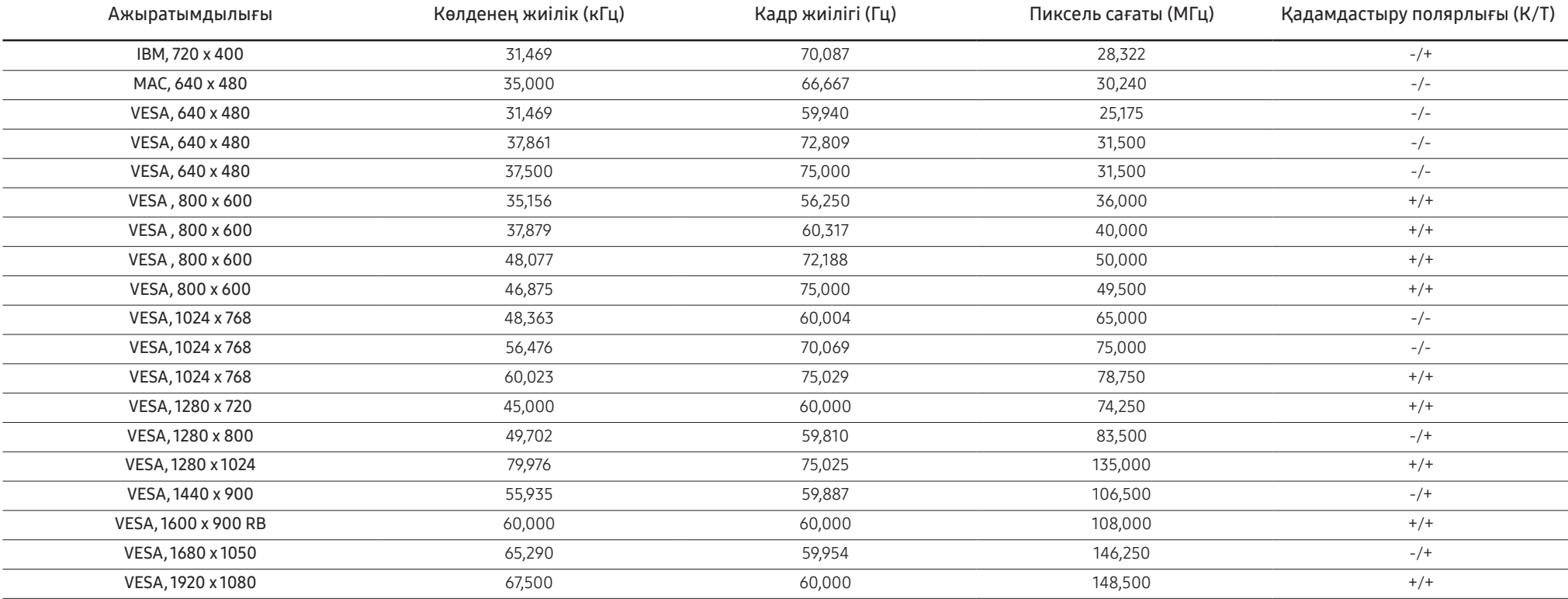

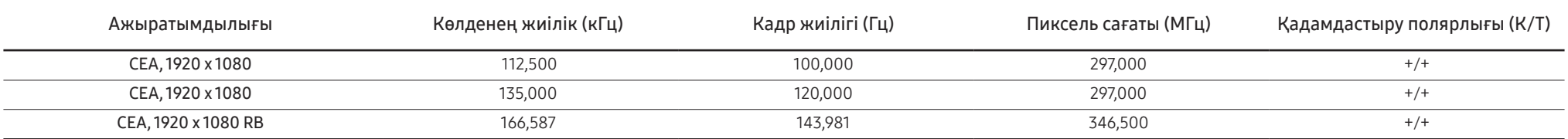

― Көлденең жиілік

Экранның сол жағынан оң жағына қарай бір сызықты сканерлеуге қажетті уақыт жол айналымы деп аталады. Жол айналымының кері саны жол жиілігі деп аталады. Жол жиілігі кГц бірлігімен өлшенеді.

― Тік жиілік

Бірдей суретті секундына он шақты рет қайталау арқылы табиғи суреттерді көруге болады. Қайталау жиілігі" кадр жиілігі" немесе "жаңарту жиілігі" деп аталады және Гц арқылы көрсетіледі.

― Панельдің ерекшелігіне байланысты оңтайлы сурет сапасын алу үшін бұл құрылғы әрбір экран өлшемі үшін тек бір ажыратымдылыққа орнатылады. Көрсетілген ажыратымдылықтан басқа ажыратымдылық қолдану сурет сапасын нашарлатуы мүмкін. Оны болдырмау үшін мониторыңызға көрсетілген оңтайлы ажыратымдылықты таңдау ұсынылады.

# <span id="page-41-0"></span>Қосымша 12-тарау

# Төлем қызметінің міндеттері (Тұтынушыларға арналған баға)

 $^{-}$  Кызмет сұралғанда, кепілдемелерге қарамастан, техникалық маманның қызмет көрсеткені үшін келесі жағдайларда төлем алынады.

### Өнім ақауы емес

Бұйымды тазалау, жөндеу, түсіндіру, қайта орнату және т.б.

- Техникалық маманнан бұйымды қолдану жөніндегі нұсқаулар беру сұралса немесе бұйымды жинамастан параметрлерді реттеп ғана қойса.
- Ақау сыртқы қоршаған ортаның факторлары әсерінен болса (Интернет, антенна, сымды қосылған сигнал, т.б.)
- Өнім қайта орнатылған немесе құрылғылар сатып алынған бұйым бірінші рет орнатылғаннан кейін қосылған болса.
- Өнім әр түрлі нүктеге жылжыту немесе әр түрлі үйге жылжыту үшін қайта орнатылған болса.
- Тұтынушы басқа компанияның өнімін қолдану жөніндегі нұсқаулықтарды сұраса.
- Тұтынушы желіні немесе басқа компанияның бағдарламасын қолдану жөніндегі нұсқаулықтарды сұраса.
- Тұтынушы өнімге арналған бағдарламалық құралдың орнатылуын және реттеуін сұраса.
- Техникалық маман өнім ішіндегі шаңды немесе бөтен материалдарды тазаласа/алып тастаса.
- Тұтынушы өнімді үйде отырып немесе онлайн режимде сатып алған соң қосымша орнатуды сұраса.

### Өнім зақымдануы тұтынушы қатесі нәтижесінде болса

Өнім зақымдануы тұтынушының дұрыс қолданбауы немесе дұрыс жөндемеуі нәтижесінде болса. Өнім зақымдануы келесі нәтижелерде туындаса;

- Сыртқы соққы немесе құлатып алу.
- Samsung компаниясымен көрсетілмеген құралдарды немесе бөлек сатылған өнімді қолдану.
- Қызмет компаниясымен немесе Samsung Electronics Co., Ltd. серіктесімен жіберілетін инженерден бөлек адам жөндесе.
- Тұтынушы өнімді қайта модельдесе немесе жөндесе.
- Оны қате кернеумен немесе рұқсат етілмеген электр қосылымдарымен қолдану.
- «Пайдаланушы нұсқаулығы» ішінде берілген «сақтандыру» шараларын орындамаған кезде.

### Басқалар

- Өнім ақаулары табиғи апаттар әсерінен болса. (найзағай, өрт, зілзала, су тасқыны, т.б.)
- Қолдану материалдары қолданыстан шықса. (Батарея, тонер, флуоресцентті жарық, басы, вибратор, шам, сүзгі, таспа, т.б.)
- $^{-}$  Тұтынушы өнімде ешқандай ақау болмаса да қызмет көрсетілуін сұраса, қызмет үшін төлем алынады. Сондықтан ең алдымен Пайдаланушы нұсқаулығын оқыңыз.